# **OLYMPUS**

# **ENREGISTREUR VOCAL NUMÉRIQUE**

# VP-20

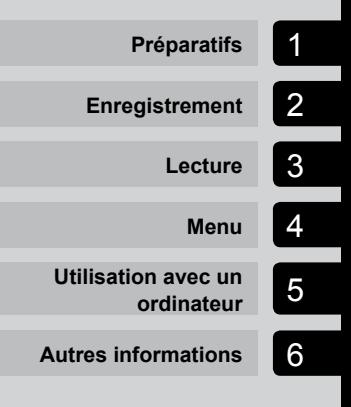

# **MANUEL UTILISATEUR**

Nous vous remercions d'avoir acheté un enregistreur vocal numérique Olympus. Lisez ce mode d'emploi pour utiliser l'appareil correctement et en toute sécurité. Conservez ces instructions à disposition pour toute consultation ultérieure.

- • Nous vous recommandons de tester la fonction d'enregistrement et le volume avant l'utilisation pour obtenir de bons enregistrements.
- • Si des fonctions sont ajoutées et/ou modifiées en raison d'une mise à jour du firmware, le contenu peut varier. Pour de plus amples informations, consultez le site Web Olympus.

# Table des matières

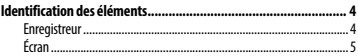

### 1 [Préparatifs](#page-5-0)

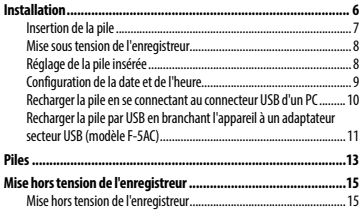

### 2 [Enregistrement](#page-15-0)

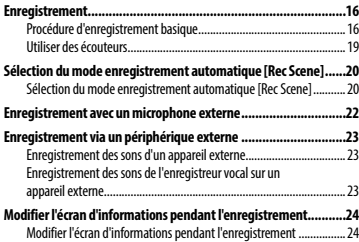

#### 3 [Lecture](#page-24-0)

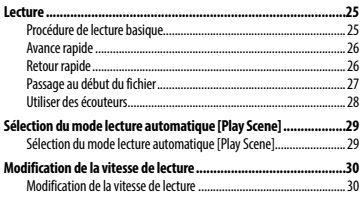

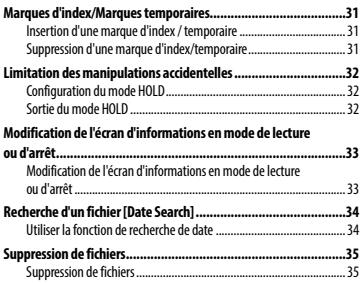

#### 4 [Menu](#page-36-0)

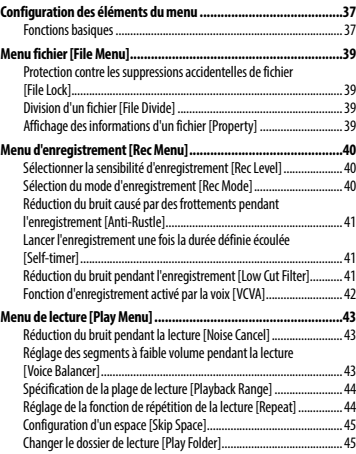

# Table des matières

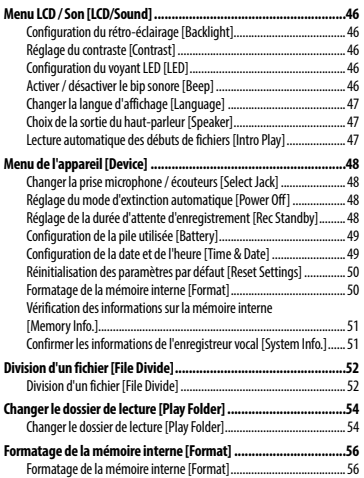

#### 5 [Utilisation avec un ordinateur](#page-57-0)

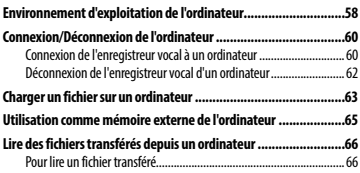

#### 6 [Autres informations](#page-67-0)

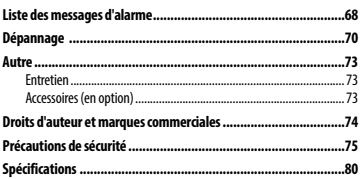

# <span id="page-3-0"></span>Identification des éléments

# Enregistreur

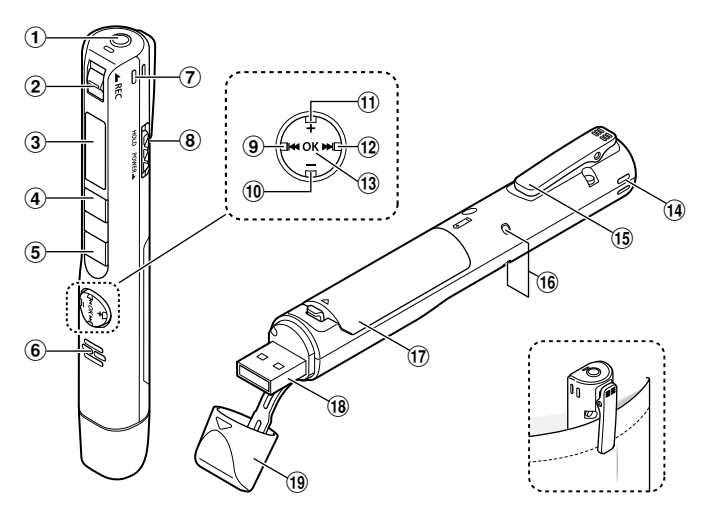

- 1 **Prise microphone / écouteurs ( )**
- 2 **Commutateur** REC **(enregistrement)**
- 3 **Écran**
- 4 **Touche** MENU **/** SCENE
- 5 `**Touche** PLAY **/** 4STOP
- 6 **Haut-parleur intégré**
- 7 **Microphone stéréo intégré (R)**
- 8 **Commutateur** POWER **/** HOLD
- **9** Touche  $\blacktriangleleft$
- 0 **Touche** –
- ! **Touche** +
- @ **Touche** 9
- **13** Touche OK
- \$ **Microphone stéréo intégré (L)**
- % **Pince**
- ^ **Voyant lumineux LED**
- & **Couvercle du logement de la pile**
- $\widehat{18}$  Connecteur USB
- ( **Couvercle du connecteur USB**

# <span id="page-4-0"></span>Identification des éléments

### Écran

### 4 **En mode d'enregistrement**

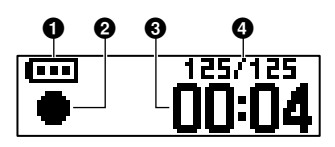

- 1 **Pile (**☞ **[P.12\)](#page-11-0)**
- 2 **Témoin d'état de l'enregistrement vocal**
	- [  $\bigcirc$  ] : enregistrement (☞ [P.16](#page-15-1))
	- [ ] : enregistrement VCVA en attente (☞ [P.42\)](#page-41-1)
	- [ ] : arrêt
	- [ $\blacktriangleright$ ] : lecture (☞ [P.25](#page-24-1))
	- [ ] : pause (☞ [P.25\)](#page-24-1)
	- [ $\blacktriangleright$ ] : avance rapide (☞ [P.26\)](#page-25-1)
	- [  $\blacktriangleleft$  ]: retour rapide (☞ [P.26\)](#page-25-2)
	- [ ] : lecture rapide (☞ [P.30\)](#page-29-1)
	- [ $\blacktriangleright$ ] : lecture lente (☞ [P.30\)](#page-29-1)
- 3 **Temps d'enregistrement écoulé**
- 4 **Nombre de fichiers actuels dans le dossier / Nombre total de fichiers enregistrés dans le dossier**

# 4 **En mode d'arrêt ou de lecture**

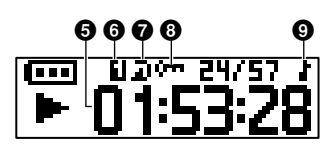

- 5 **Longueur de fichier / Durée de lecture écoulée**
- 6 **Zone lecture (**☞ **[P.44\)](#page-43-1)**
- 7 **Répéter**
- 8 **Fichier verrouillé (**☞ **[P.39](#page-38-1))**
- 9 **Dossier de lecture (lorsque le dossier [**Music**] est sélectionné)**

# Préparatifs

# <span id="page-5-0"></span>Installation

Déballez l'enregistreur vocal et procédez comme suit pour le préparer à fonctionner.

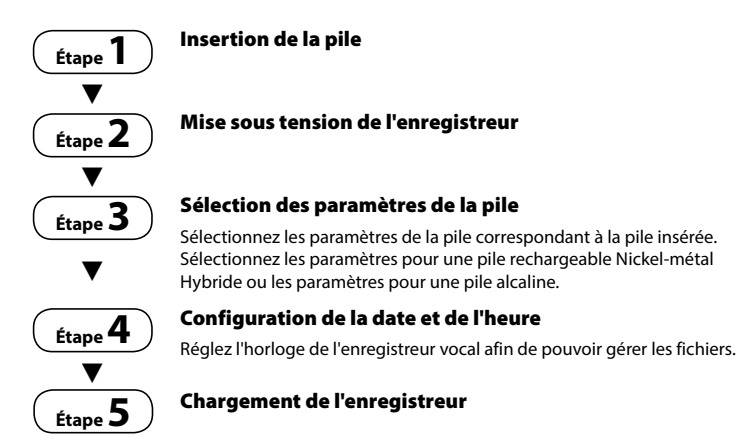

1

FR

# <span id="page-6-0"></span>Insertion de la pile

Avant d'utiliser l'enregistreur vocal, insérez la pile dans le compartiment de la pile de l'enregistreur vocal.

1 **Ouvrez le couvercle du logement de la pile tout en appuyant sur le bouton de verrouillage dans le sens de la flèche.**

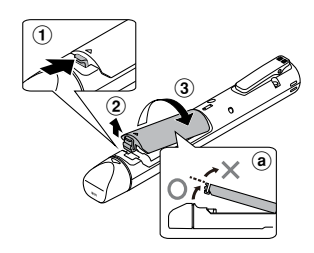

- (a) N'essayez pas d'ouvrir le couvercle de force.
- 2 **Insérez une pile AAA, en vous assurant que ses bornes positive et négative sont placées correctement.**

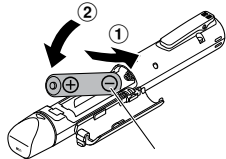

Insérez d'abord la borne négative de la pile.

3 **Refermez totalement le couvercle du logement de la pile.**

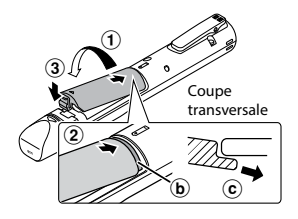

Installation Installation

1

- b Languette
- c Pour fermer le couvercle du logement de la pile, faites glisser la languette sous la coque de l'enregistreur.

- **•**  Le couvercle est considéré comme bien fermé dès lors que vous entendez un « clic ».
- **•**  Assurez-vous de mettre des piles chargées avant de commencer l'enregistrement.

### <span id="page-7-0"></span>Mise sous tension de l'enregistreur

1 **Lorsque l'enregistreur vocal est éteint, faites glisser le commutateur** POWER **/** HOLD **dans le sens de la flèche.**

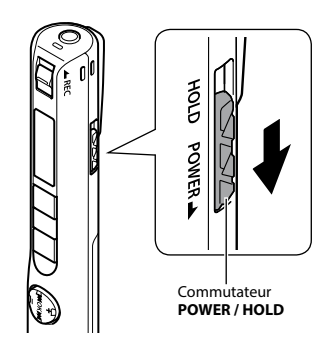

# Réglage de la pile insérée

1 **Appuyez sur la touche** + **ou** – **pour sélectionner le type de pile insérée.** 

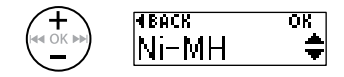

#### [**Ni-MH**] ( )

À sélectionner si vous avez inséré une pile rechargeable Nickel-métal Hybride Olympus (modèle BR404).

#### [Alkaline] ( $|$ **ill**)

À sélectionner si vous avez inséré une pile alcaline.

2 **Appuyez sur la touche** OK **pour sauvegarder le paramètre.**

1

FR

# <span id="page-8-0"></span>Configuration de la date et de l'heure

**1** Appuyez sur la touche  $\blacktriangleright$  ou 0 **pour sélectionner l'élément à définir.**

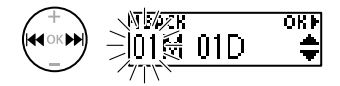

2 **Appuyez sur la touche** + **ou** – **pour modifier le nombre.** 

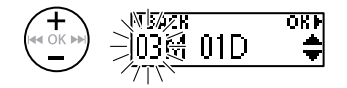

- **•**  Pour modifier un autre élément, appuyez sur la touche  $\blacktriangleright$  ou  $\blacktriangleleft$ afin de déplacer le curseur, puis appuyez sur la touche **+** ou **–** pour modifier le nombre.
- 3 **Appuyez sur la touche** OK **pour sauvegarder le paramètre.**

#### **CONSEIL**

**•**  Vous pouvez modifier le format d'affichage de l'horloge. Reportez-vous à la section « **Configuration de la date et de l'heure [Time & Date]** » (☞ [P.49](#page-48-1)) pour en savoir plus à propos de cette procédure.

1

FR

# <span id="page-9-0"></span>Installation

#### **REMARQUE**

**•**  Avant de recharger la pile, insérez la pile rechargeable fournie et paramétrez [**Battery**] sur [**Ni-MH**].

Recharger la pile en se connectant au connecteur USB d'un PC

#### 1 **Démarrez l'ordinateur.**

2 **Retirez le couvercle du connecteur USB.**

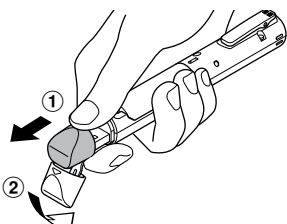

Ouvrez le couvercle du connecteur USB du bout des doigts.

3 **Vérifiez que l'enregistreur vocal est arrêté puis branchez le connecteur USB sur le port USB d'un ordinateur.**

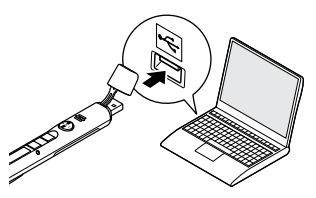

#### 4 **Appuyez sur la touche** OK **pour recharger.**

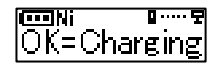

- **•**  Appuyez sur la touche **OK** lorsque ce message clignote.
- **•**  Le voyant LED s'allume au cours de la recharge.
- 5 **La recharge se termine lorsque [**Battery full**] apparaît.**

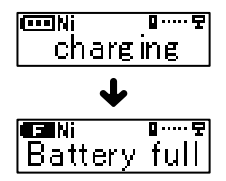

# <span id="page-10-0"></span>Recharger la pile par USB en branchant l'appareil à un adaptateur secteur USB (modèle F-5AC)

La pile peut être rechargée en branchant l'enregistreur à l'adaptateur secteur USB fourni (F-5AC).

#### **REMARQUE**

**•**  Avant de recharger la pile, insérez la pile rechargeable fournie et paramétrez [**Battery**] sur [**Ni-MH**].

#### 1 **Retirez le couvercle du connecteur USB.**

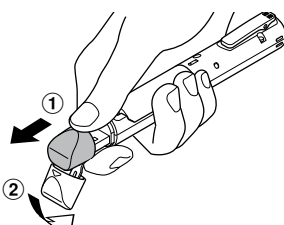

Ouvrez le couvercle du connecteur USB du bout des doigts.

2 **Branchez l'enregistreur vocal sur la prise USB de l'adaptateur secteur USB.**

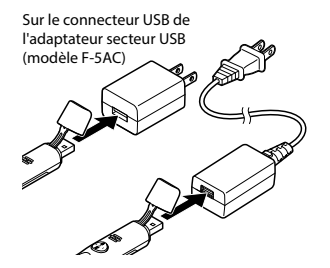

3 **Branchez l'adaptateur secteur USB sur une prise de courant.**

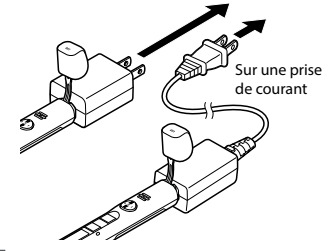

4 **Appuyez sur la touche** OK **pour recharger.**

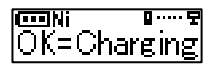

- **•**  Appuyez sur la touche **OK** lorsque ce message clignote.
- **•**  Le voyant LED s'allume au cours de la recharge.
- 5 **La recharge se termine lorsque [**Battery full**] apparaît.**

#### **REMARQUE**

**•**  Utilisez uniquement le modèle d'adaptateur secteur USB d'Olympus fourni (F-5AC) pour brancher l'enregistreur via USB.

1Installatior Installation

#### <span id="page-11-0"></span>Témoin de charge de la pile

À mesure que la pile se décharge, le témoin indique le niveau de charge restant :

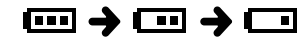

 $\cdot$  [ $\Box$ ] indique que le niveau de charge restant de la pile est faible, il faut donc la recharger. Lorsque la pile est déchargée, [ ] et [**Battery low**] apparaissent et l'appareil cesse de fonctionner.

#### **CONSEIL**

- **•**  Lorsque vous rechargez l'enregistreur, désactivez le mode HOLD. Lorsque l'enregistreur est en mode HOLD, toutes les fonctions des touches sont désactivées (☞ [P.32](#page-31-1)).
- Durée de recharge : environ 3 heures\*
	- \* Estimation de la durée nécessaire à la recharge complète d'une pile entièrement déchargée, à température ambiante. Le temps de charge dépend de la quantité d'énergie restante et de l'état de la pile.

- **•**  Ne tentez jamais de recharger une pile alcaline, une pile au lithium ou d'autres piles contenant des éléments primaires. Si le liquide contenu dans la pile fuit ou surchauffe, cela peut provoquer des défaillances au niveau de l'enregistreur.
- **•**  L'ordinateur doit être allumé pour pouvoir recharger la pile à l'aide du connecteur USB. Il est impossible de recharger la pile si l'ordinateur est éteint, en veille, en veille prolongée ou en mode d'extinction automatique.
- **•**  N'utilisez pas de hub USB lorsque vous rechargez la pile en la connectant à un ordinateur.
- Lorsque  $\left[\begin{array}{c} \bullet \\ \bullet \end{array}\right]^{*1}$  ou  $\left[\begin{array}{c} \bullet \\ \bullet \end{array}\right]^{*2}$  s'affiche, la pile ne peut pas être rechargée. Rechargez la pile à une température ambiante comprise entre 5 et 35 °C.
	- **\*1** [ ] : la température ambiante est trop basse.
	- **\*2** [ ] : la température ambiante est trop élevée.
- **•**  Si la pile dure relativement moins longtemps qu'avant alors qu'elle est complètement rechargée, remplacez-la par une nouvelle.
- **•**  Insérez correctement le connecteur USB. Le fonctionnement ne sera pas normal si la connexion n'est pas correctement établie.
- **•**  Si nécessaire, utilisez le câble d'extension USB fourni.
- **•**  Utilisez uniquement une rallonge USB Olympus compatible. Le fonctionnement n'est pas garanti si le câble d'un autre fabricant est utilisé. Utilisez uniquement la rallonge USB Olympus avec l'enregistreur vocal et n'utilisez jamais ce dernier si un produit d'un autre fabricant est utilisé.
- **•**  Utilisez uniquement le modèle d'adaptateur secteur USB d'Olympus fourni (F-5AC) pour brancher l'enregistreur via USB.

#### <span id="page-12-0"></span>Piles rechargeables

Lisez attentivement les informations cidessous si vous utilisez une pile rechargeable Nickel-métal Hybride (modèle BR404).

# 4 **Décharge**

Les piles rechargeables se déchargent naturellement lorsqu'elles ne sont pas utilisées. Veillez à recharger la pile avant utilisation.

### 4 **Température de fonctionnement**

Les piles rechargeables sont des produits basés sur des éléments chimiques. Leurs performances peuvent varier même dans la plage de température de fonctionnement recommandée. Cette variation est normale.

#### 4 **Plage de température recommandée**

Pendant l'utilisation : 0 à 42 °C Pendant la recharge : 5 à 35 °C

En cas de stockage à long terme : -20 à 30 °C L'utilisation d'une pile rechargeable au-delà des plages de température recommandées peut en réduire les performances ou la durée de vie. Si vous n'utilisez pas l'enregistreur vocal pendant une longue période, retirez la pile rechargeable de l'appareil afin d'empêcher une fuite du liquide ou la formation de rouille.

- **•**  N'utilisez pas de piles au manganèse dans l'enregistreur vocal.
- **•**  Lorsque vous remplacez la pile, utilisez une pile alcaline sèche AAA ou une pile rechargeable Nickel-métal Hybride Olympus (modèle BR404). Le fonctionnement n'est pas garanti si vous utilisez la pile d'un autre fabricant.
- **•**  L'écran [**Battery**] s'affiche automatiquement une fois que vous avez remplacé la pile. Vous pouvez également utiliser une commande de menu pour afficher cet écran et paramétrer la pile (☞ [P.49\)](#page-48-1). Une fois la pile remplacée, allumez l'appareil et assurez-vous de définir les bons paramètres dans [**Battery**] et [**Time & Date**] avant de commencer l'enregistrement.
- **•**  Il vous faudra peut-être réinitialiser l'heure / la date si la pile est retirée de l'enregistreur vocal pendant plus d'une minute, ou bien retirée et replacée vivement. Reportez-vous à la section « **Configuration de la date et de l'heure [Time & Date]** » (☞ [P.49](#page-48-1)) pour en savoir plus à propos de cette procédure.
- **•**  En raison de la nature des piles rechargeables Nickel-métal Hybride, il est possible que les nouvelles piles ou les piles non utilisées pendant une longue période (un mois ou plus) ne se rechargent pas complètement. Une pile se recharge complètement après avoir été rechargée et déchargée jusqu'à trois fois.
- **•**  Éliminez toujours les piles rechargeables conformément aux lois en vigueur. Avant de jeter des piles rechargeables non déchargées, veillez à empêcher des courts-circuits (isolez les bornes avec du ruban adhésif, par exemple).
- **•**  Éteignez toujours l'appareil avant de remplacer la pile. Les fichiers peuvent être endommagés si la pile est retirée au cours d'un enregistrement ou d'une opération spécifique, comme l'effacement d'un fichier.
- **•**  Même si le témoin de charge de la pile indique [**[111]**, la lecture à un certain volume avec le haut-parleur intégré peut faire chuter la tension de sortie de la pile et ainsi provoquer la réinitialisation de l'enregistreur vocal. Dans ce cas, réduisez le volume.
- **•**  La durée d'utilisation continue d'une pile rechargeable Nickel-métal Hybride est plus courte si elle est utilisée fréquemment, car sa capacité de recharge se dégrade (☞ [P.81\)](#page-80-0).
- **•**  Si votre pile rechargeable Nickel-métal Hybride est utilisée fréquemment, sa durée de vie sera plus courte (☞ [P.81\)](#page-80-0).

#### Pour les utilisateurs résidant en Allemagne :

Soucieux de pouvoir éliminer les piles sans polluer, Olympus a conclu en Allemagne un contrat avec GRS (système collectif de reprise des piles et des batteries).

### <span id="page-14-0"></span>Mise hors tension de l'enregistreur

Les données existantes, réglages des modes et de l'horloge sont sauvegardés lorsque l'enregistreur est éteint.

1 **Faites glisser le commutateur**  POWER **/** HOLD **dans le sens de la flèche pendant au moins une demi-seconde.** 

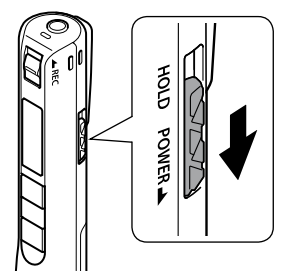

**•**  La position choisie au moment de l'arrêt de la lecture est enregistrée.

#### **CONSEIL**

**•**  Éteindre l'enregistreur vocal lorsqu'il n'est pas utilisé permet de minimiser la consommation de la pile.

#### Mode de mise hors tension automatique

Lorsque l'enregistreur vocal est arrêté au moins 5 minutes après avoir été allumé (paramètre par défaut), l'écran disparaît et l'enregistreur vocal s'éteint automatiquement (☞ [P.48\)](#page-47-1).

**•**  Pour réutiliser l'enregistreur vocal, réallumez-le.

- **•**  L'enregistreur vocal ne s'éteindra pas pendant l'enregistrement, même si le commutateur **POWER** / **HOLD** est actionné.
- **•**  Si la fonction [**Rec Standby**] est activée, l'enregistreur vocal reste en attente d'enregistrement même après la mise hors tension, pour décharger la pile plus rapidement. Une fois la durée définie pour [**Rec Standby**] écoulée, l'appareil s'éteindra complètement (☞ [P.48](#page-47-2)).

# Enregistrement

# <span id="page-15-1"></span><span id="page-15-0"></span>Enregistrement

Si une opportunité se présente à vous soudainement et que l'appareil est hors tension, vous pouvez quand même démarrer un enregistrement. Jusqu'à 999 enregistrements peuvent être effectués.

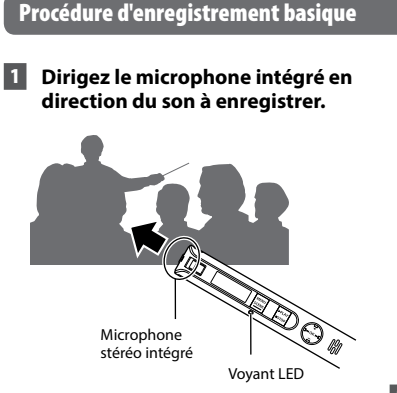

2 **Pour démarrer l'enregistrement, faites glisser le commutateur** REC **dans le sens de la flèche.**

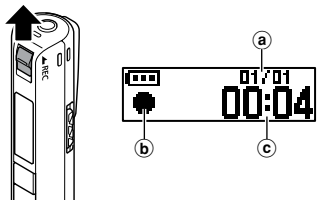

a Nombre de fichiers actuels dans le dossier / Nombre total de fichiers enregistrés dans le dossier

- b Témoin d'enregistrement
- c Durée d'enregistrement écoulée
- $\cdot$  Le voyant LED s'allume et  $\Box$ apparaît à l'écran.
- **•**  Une fois la pile remplacée, allumez l'appareil et assurez-vous de définir les bons paramètres dans [**Battery**] et [**Time & Date**] avant de commencer l'enregistrement.
- **•**  Si vous enregistrez du contenu assez simple pour commencer, vous pouvez utiliser la fonction [**Date Search**] pour rechercher l'enregistrement par la suite (☞ [P.34](#page-33-1)).
- 3 **Pour arrêter l'enregistrement, faites glisser le commutateur** REC **dans le sens de la flèche.**

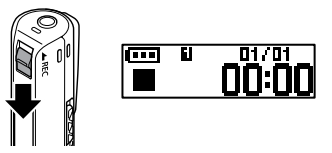

**•**  [ ] apparaît à l'écran.

#### **CONSEIL**

**•**  Appuyer sur la touche `**PLAY** /4**STOP** n'arrêtera pas l'enregistrement.

Les fichiers audio enregistrés avec l'enregistreur vocal sont automatiquement nommés selon le format suivant.

# **VP200001 .MP3**  $\begin{matrix} 1 & 0 \\ 0 & 0 \end{matrix}$

#### 1**Numéro de fichier**

Les numéros de fichier sont attribués dans l'ordre croissant.

#### 2**Extension**

Extension de fichier indiquant le format dans lequel le fichier a été enregistré par l'enregistreur vocal.

- **•**  Format PCM linéaire : « **.WAV** »
- **•**  Format MP3 : « .**MP3** »

#### **CONSEIL**

- **•**  Si vous mettez l'enregistreur vocal dans votre poche ou tout autre endroit similaire au cours d'un enregistrement, fixez-le avec une pince pour le maintenir en place.
- **•**  Même si l'enregistrement démarre pendant la lecture d'un fichier dans le dossier [**Music**], le fichier enregistré sera sauvegardé dans le dossier [**Recorder**] (☞ [P.54](#page-53-1)).

- **•**  Pour éviter que le début de l'enregistrement ne soit coupé, commencez à enregistrer seulement lorsque le voyant LED est allumé ou lorsque le témoin de mode est affiché à l'écran.
- **•**  Lorsque le temps d'enregistrement restant possible est de 60 secondes, le voyant LED commence à clignoter. Il clignote rapidement au fur et à mesure que le temps restant diminue (à 30 et 10 secondes restantes).
- **•**  Lorsque [**Folder full**] s'affiche, il n'est plus possible d'enregistrer. Vous devez supprimer des fichiers inutiles afin de libérer de l'espace (☞ [P.35](#page-34-1), [P.68\)](#page-67-1).
- **•**  Si [**Memory full**] s'affiche, la mémoire de l'enregistreur vocal est saturée. Vous devez supprimer des fichiers inutiles afin de libérer de l'espace (☞ [P.35,](#page-34-1) [P.68](#page-67-1)).
- **•**  Les performances peuvent être réduites lorsque les données ont été écrites et supprimées du support d'enregistrement à maintes reprises. Dans ce cas, veuillez initialiser le support d'enregistrement (☞ [P.56\)](#page-55-1).

#### Enregistrement de données de plus de 2 Go au format PCM linéaire

Lorsque vous enregistrez un fichier au format PCM linéaire, l'enregistrement se poursuit même lorsque la taille du fichier dépasse 2 Go.

- **•**  Les données sont divisées et sauvegardées en fichiers distincts de 2 Go maximum. Les fichiers sont traités comme des fichiers multiples lors de la lecture.
- **•**  L'enregistrement cesse lorsque 999 fichiers de plus de 2 Go ont été enregistrés.

#### Paramètres d'enregistrement

Plusieurs paramètres d'enregistrement sont disponibles pour gérer différentes conditions d'enregistrement.

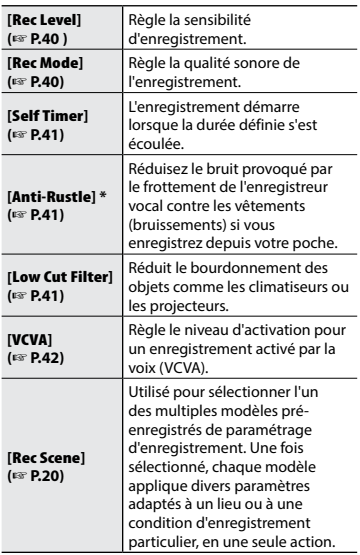

**\*** Si vous mettez l'enregistreur vocal dans votre poche ou tout autre endroit similaire au cours d'un enregistrement, fixez-le avec une pince pour le maintenir en place.

2

Enregistrement

Enregistrement

## <span id="page-18-0"></span>Utiliser des écouteurs

Si vous branchez n'importe quelle paire d'écouteurs du marché sur la prise microphone/écouteurs  $(\bigcap)$  de l'enregistreur vocal, vous pourrez entendre le son pendant l'enregistrement et la lecture.

- **•**  Utilisez la touche **+** / **–** pour régler le volume de contrôle d'enregistrement.
- **•**  Les écouteurs ne sont pas fournis avec ce produit.
	- 1 **Branchez les écouteurs sur la prise microphone / écouteurs de l'enregistreur vocal ( ).**

Sur la prise microphone / écouteurs

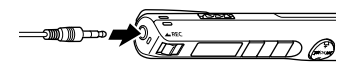

- **•**  Modifier le volume n'affectera pas la sensibilité d'enregistrement.
- **•**  Lorsque les écouteurs sont branchés, le haut-parleur n'émet aucun son.

- **•**  Pour éviter que le son ne soit trop fort dans les écouteurs, réglez le volume à [**00**] avant de les brancher.
- **•**  Pour éviter les effets Larsen, ne placez pas les écouteurs près du microphone pendant un enregistrement.
- **•**  Ne réglez pas le volume trop fort lorsque vous utilisez les écouteurs. Un son trop élevé peut nuire à votre audition.
- **•**  Si le volume est trop fort, un écran d'avertissement est susceptible d'apparaître.
- **•**  L'autonomie de la pile s'épuise rapidement lorsque les enregistrements sont contrôlés. Pour l'économiser un maximum, débranchez les écouteurs pendant l'enregistrement.
- **•**  Si la fonction [**Anti-Rustle**] (☞ [P.41\)](#page-40-2) est activée, vous pouvez entendre un écho pendant le contrôle de l'enregistrement.
- **•**  Si vous n'entendez rien, même après avoir branché les écouteurs, réglez [**Select Jack**] sur [**Earphone**].

# <span id="page-19-2"></span><span id="page-19-0"></span>Sélection du mode enregistrement automatique [Rec Scene]

### <span id="page-19-1"></span>Sélection du mode enregistrement automatique [Rec Scene]

L'enregistreur vocal possède des modèles pré-enregistrés de paramètres optimisés adaptés à diverses situations d'enregistrement telles que des conférences ou des dictées. Lorsque vous sélectionnez l'un de ces modèles, vous réglez, en une seule action, de nombreux paramètres recommandés pour votre situation d'enregistrement.

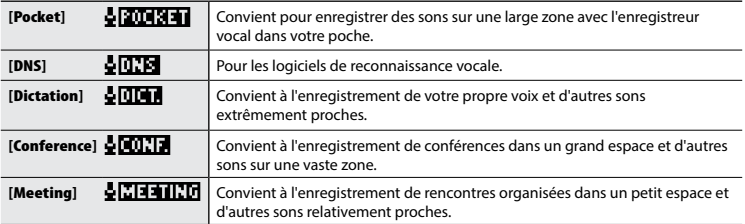

- 1 **Quand l'enregistreur est en mode d'arrêt, appuyez sur la touche**  MENU **/** SCENE **et maintenez-la enfoncée.**
	- ਨਦਾ MENU lRec Scene. **SCENE**
	- 2 **Appuyez sur la touche** OK **.**

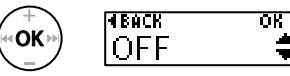

- Appuyez sur la touche l<a> retourner à l'écran précédent.
- 3 **Appuyez sur la touche**  + **ou pour sélectionner la situation d'enregistrement souhaitée.**

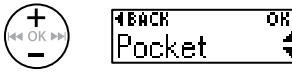

4 **Appuyez sur la touche** OK **pour sauvegarder le paramètre.**

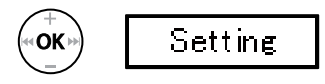

- **•**  Selon le paramètre choisi, l'icône de paramètre s'affiche.
- 5 **Appuyez sur la touche** `PLAY **/** 4STOP **pour quitter l'écran de menu.**

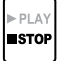

**•**  Consultez la section **« Paramètres [Rec Scene] pré-enregistrés »** pour plus d'informations ( ☞[P.21](#page-20-0)).

20 FR

# Sélection du mode enregistrement automatique [Rec Scene]

### Sélection du mode enregistrement automatique [Rec Scene]

#### **REMARQUE**

**•**  Lorsqu'une scène d'enregistrement est sélectionnée, les paramètres de menu liés à l'enregistrement ne peuvent pas être utilisés en supplément. Si vous essayez d'utiliser l'une de ces fonctions, le paramètre [**Rec Scene**] sera automatiquement réglé sur [**OFF**].

#### <span id="page-20-0"></span>Paramètres [Rec Scène] pré-enregistrés

#### **[**Pocket **]** :

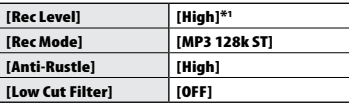

#### **[Dictation ]** :

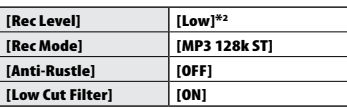

#### **[**Conference **]** :

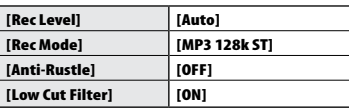

#### **[**Meeting **]** :

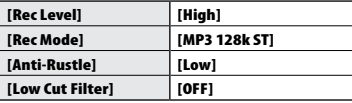

#### **[**DNS **]** :

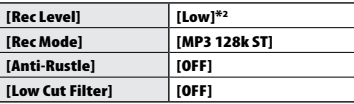

\* <sup>1</sup> La sensibilité d'enregistrement est réglée sur un niveau plus élevé que la valeur [**High**].

\* <sup>2</sup> La sensibilité d'enregistrement est réglée sur un niveau plus faible que la valeur [**Low**].

# <span id="page-21-0"></span>Enregistrement avec un microphone externe

Le son peut être enregistré en branchant un microphone externe à la prise microphone / écouteurs  $(\bigcap)$  de l'enregistreur vocal.

#### 1 **Branchez un microphone externe sur la prise microphone / écouteurs de l'enregistreur vocal ( ).**

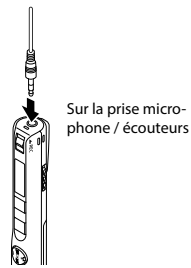

#### 2 **Démarrez l'enregistrement.**

**•**  Consultez la section « Enregistrement » pour connaître la procédure d'enregistrement (☞ [P.16\)](#page-15-1).

#### **CONSEIL**

- **•**  Vous pouvez utiliser un microphone compatible avec entrée alimentée.
- **•**  Reportez-vous à la section « Accessoires (en option) » pour en savoir plus sur les microphones externes compatibles (☞ [P.73\)](#page-72-1).

#### **REMARQUE**

- **•**  Réglez [**Select Jack**] sur [**Microphone**] s'il est défini sur [**Earphone**], ou lorsque le microphone externe branché n'est pas détecté correctement en mode [**Auto**] (☞ [P.48](#page-47-3)).
- **•**  Lorsqu'un microphone monaural externe est branché au cours d'un enregistrement, le son n'est enregistré que sur le canal L si vous réglez [**Rec Mode**] en mode stéréo (☞ [P.40](#page-39-2)).
- **•**  Lorsqu'un microphone stéréo externe est branché au cours d'un enregistrement, seul le son du canal L est enregistré si vous réglez [**Rec Mode**] en mode monaural (☞ [P.40\)](#page-39-2).

2

# <span id="page-22-0"></span>Enregistrement via un périphérique externe

### Enregistrement des sons d'un appareil externe

Connectez la borne de sortie audio (prise écouteurs) d'un appareil externe et la prise microphone / écouteurs  $(\bigcap)$  de l'enregistreur vocal à l'aide du cordon de connexion KA333 (vendu séparément) pour enregistrer les sons de l'appareil connecté.

**•**  Réglez à l'avance [**Select Jack**] sur [**Microphone**] (☞ [P.48](#page-47-3)).

Sur la prise microphone / écouteurs

Sur la borne de sortie de l'appareil externe<br>Sur la prise

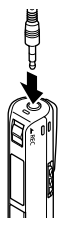

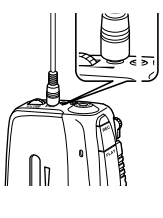

#### **REMARQUE**

**•**  Lors de la connexion d'un périphérique externe, effectuez un enregistrement d'essai et ajustez le niveau de sortie du périphérique externe.

### Enregistrement des sons de l'enregistreur vocal sur un appareil externe

Connectez la borne d'entrée audio (prise microphone) d'un appareil externe et la prise microphone / écouteurs  $(\bigcap)$  de l'enregistreur vocal à l'aide du cordon de connexion KA333 (vendu séparément) pour enregistrer les sons de l'enregistreur vocal sur l'appareil connecté.

**•**  Réglez à l'avance [**Select Jack**] sur [**Earphone**] (☞ [P.48](#page-47-3)).

microphone / écouteurs

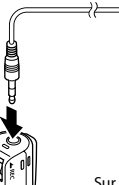

Sur la borne d'entrée de l'appareil externe

#### **REMARQUE**

**•**  Lorsque vous ajustez des paramètres de qualité sonore liés à la lecture sur l'enregistreur vocal, le signal audio émis par la prise microphone / écouteurs (∩) change également (☞ [P.60,](#page-59-1) [P.62](#page-61-1)).

# <span id="page-23-1"></span><span id="page-23-0"></span>Modifier l'écran d'informations pendant l'enregistrement

#### Modifier l'écran d'informations pendant l'enregistrement

Vous pouvez modifier l'écran d'informations pendant l'enregistrement.

#### 1 **Quand l'enregistreur vocal est en mode d'enregistrement, appuyez sur la touche** OK **.**

**•**  Chaque pression sur le bouton **OK** change l'écran d'informations.

#### $\blacktriangleright$   $\lhd$   $\;$  Écran du temps d'enregistrement écoulé (écran par défaut)

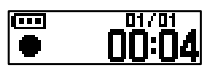

Vous pouvez afficher le temps d'enregistrement écoulé et le numéro de fichier actuel dans le dossier.

2 **Écran d'indicateur du niveau d'enregistrement**

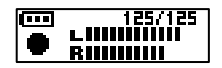

Le compteur change en fonction du volume d'enregistrement et du réglage de la fonction d'enregistrement.

3 **Écran d'indicateur des fonctions**

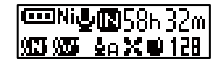

Vous pouvez afficher l'indicateur des fonctions et le temps d'enregistrement restant.

4 **Écran de l'heure et de la date**

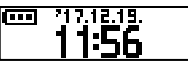

Vous pouvez afficher l'heure et la date actuelles.

### 4 **Signification des indicateurs (peu importe le mode)**

- [ **Ni** ] : type de pile (☞ [P.49\)](#page-48-2)
- [  $\bigcup$  ] : sélectionner une prise jack (☞ [P.48\)](#page-47-3)<br>[  $\bigcirc$  ] : durée maximale d'enregistrement [N<sub>i</sub>] : type de pile (☞ P.49) [  $\blacksquare$ ] : filtre basse fréquence<br>  $[\blacksquare]$  : durée maximale d'enregistrement [120] : anulation du bruit (☞ P.43) [<br>  $[\blacksquare$ ] : annulation du bruit (☞ P.43) [<br>  $[\blacksquare$ ] : annulation du bruit (
	-
- [**I]** : annulation du bruit (☞ P.43)
- [ ] : balancier vocal (☞ [P.43\)](#page-42-2)
- 

#### **REMARQUE**

ОΚ

- ( ☞ [P.41](#page-40-3) )
- [**]**: anti frottement ( $\infty$  [P.41](#page-40-2))
- [12H]: mode d'enregistrement (F [P.40](#page-39-2))
- [ ] : scène d'enregistrement (☞ P.20)
	-
- [ ] : lecture scène (☞ [P.29](#page-28-1))
- **•**  L'écran d'informations revient à l'écran par défaut si l'enregistreur vocal change d'opération (arrêt, lecture, enregistrement).

2

# Lecture

# <span id="page-24-1"></span><span id="page-24-0"></span>Lecture

Outre les fichiers enregistrés avec l'enregistreur vocal, vous pouvez également lire des fichiers au format WAV et MP3 transférés depuis un ordinateur.

# Procédure de lecture basique

**1** Appuyez sur la touche  $\blacktriangleright$  ou **1 <del></del> <b>←** pour sélectionner le fichier **de lecture souhaité.**

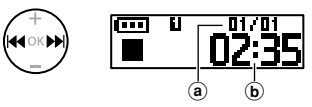

- (a) Nombre de fichiers actuels dans le dossier / Nombre total de fichiers enregistrés dans le dossier
- b Longueur du fichier

#### **CONSEIL**

- **•**  La longueur du fichier s'affiche pendant 3 secondes.
- **•**  Vous pouvez rechercher un fichier vocal par sa date d'enregistrement (☞ [P.34\)](#page-33-1).
- 2 **Appuyez sur la touche**  `PLAY **/** 4STOP **pour lancer la lecture.**

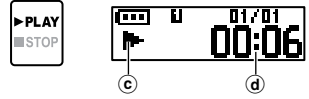

- c Témoin de lecture
- d Durée de lecture écoulée
- [ $\blacktriangleright$ ] apparaît à l'écran.

3 **Appuyez sur la touche** + **ou** – **pour régler le volume au niveau souhaité.**

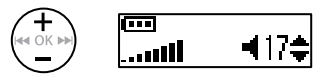

- **•**  Le volume peut être réglé entre [**00**] et [**30**]. Plus le nombre est élevé, plus le son est fort.
- **•**  Si le volume est trop élevé, un écran d'avertissement peut apparaître.
- 4 **Appuyez sur la touche**  `PLAY **/** 4STOP **pour arrêter la lecture.**

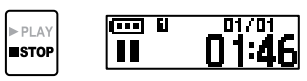

- **[ ]** apparaît à l'écran.
- **•**  Le fichier en cours de lecture s'arrête immédiatement. La fonction de reprise de lecture enregistre automatiquement la position d'arrêt en mémoire. Cette dernière est conservée même si l'alimentation est coupée. La prochaine fois que vous allumerez l'appareil, la lecture reprendra à partir de la position d'arrêt enregistrée dans la mémoire.

3

Lecture

# <span id="page-25-1"></span><span id="page-25-0"></span>Avance rapide

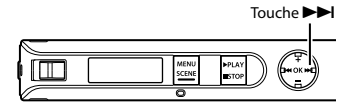

**Avance rapide pendant la lecture**

#### **1** Appuyez sur la touche  $\blacktriangleright$  et **maintenez-la enfoncée pendant la lecture.**

- Quand vous relâchez la touche **>>**I. la lecture débute à l'endroit où s'arrête le curseur de lecture.
- **•**  Si une marque d'index ou une marque temporaire du fichier est atteinte, l'avance rapide s'arrête à la marque (☞ [P.31](#page-30-1)).
- **•**  L'avance rapide s'arrête lorsque la fin du fichier est atteinte. Appuyez de nouveau sur la touche maintenez-la enfoncée pour avancer rapidement au début du fichier suivant.

# <span id="page-25-2"></span>Retour rapide

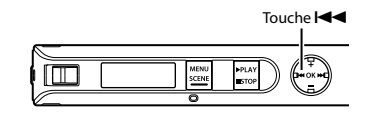

#### **Retour rapide pendant la lecture**

**1** Appuyez sur la touche  $\blacktriangleleft$  et **maintenez-la enfoncée pendant la lecture.**

- Quand vous relâchez la touche  $\blacktriangleleft$ . la lecture débute à l'endroit où s'arrête le curseur de lecture.
- **•**  Si une marque d'index ou une marque temporaire du fichier est atteinte, le retour rapide s'arrête à la marque (☞ [P.31\)](#page-30-1).
- **•**  Le retour rapide s'arrête lorsque le début du fichier est atteint. Appuyez de nouveau sur la touche **E** et maintenez-la enfoncée pour revenir rapidement à la fin du fichier précédent.

### <span id="page-26-0"></span>Passage au début du fichier

**Passage au début du fichier suivant**

**1** Appuyez sur la touche **D**I lorsque **l'enregistreur vocal est en mode d'arrêt ou pendant la lecture.**

**Passage au début du fichier ouvert**

**1 Appuyez sur la touche**  $\blacktriangleleft$  **lorsque l'enregistreur vocal est en mode d'arrêt ou pendant la lecture.**

**Passage au début du fichier précédent**

- **1** Appuyez sur la touche **44** lorsque **la progression de la lecture se trouve au début du fichier.**
	- **•**  Pour passer au début du fichier précédent pendant la lecture, appuyez deux fois de suite sur la touche 0.

#### **CONSEIL**

**•**  Pour ignorer les fichiers en continu, appuyez sur la touche  $\blacktriangleleft$  ou  $\blacktriangleright$ lorsque l'enregistreur est en mode d'arrêt.

- **•**  Pendant la lecture, si une marque d'index ou une marque temporaire est atteinte lors du passage au début d'un fichier, la lecture débute à partir de la position de la marque. La marque est ignorée si vous passez au début d'un fichier alors que l'enregistreur vocal est mode d'arrêt (☞ [P.31\)](#page-30-1).
- **•**  Si un paramètre différent de [**File Skip**] est défini pour [**Skip Space**], la lecture débute une fois que la période définie a été passée (avance ou retour). La lecture ne saute pas au début du fichier.

#### <span id="page-27-0"></span>Paramètres de lecture

Vous pouvez choisir différentes méthodes de lecture de fichier adaptées aux différentes préférences et applications.

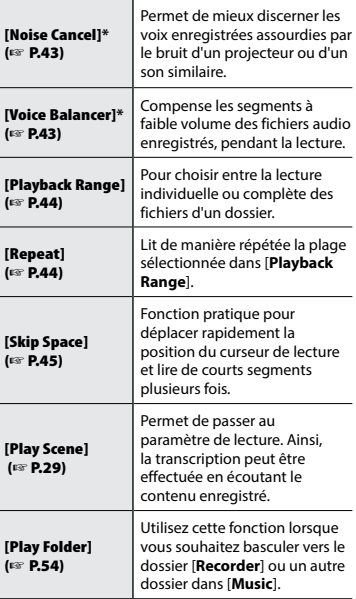

**\*** Cette fonction n'est disponible que lorsqu'un fichier du dossier [**Recorder**] est sélectionné.

### Utiliser des écouteurs

Vous pouvez connecter des écouteurs à la prise microphone / écouteurs  $(\bigcap)$  de l'enregistreur vocal pour écouter.

**•**  Les écouteurs ne sont pas inclus.

1 **Connectez les écouteurs à la prise microphone / écouteurs ( ) de l'enregistreur vocal.**

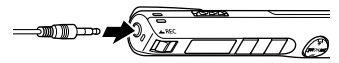

Sur la prise microphone / écouteurs

#### **2** Appuyez sur la touche **PLAY** / 4STOP **pour démarrer la lecture.**

**•**  Lorsque les écouteurs sont branchés, aucun son n'est émis par le hautparleur.

# f **ATTENTION**

Ne réglez pas le volume trop fort lorsque vous utilisez les écouteurs. Cela pourrait provoquer des problèmes ou des pertes d'audition.

- **•**  Pour éviter de vous faire mal aux oreilles, réglez le volume sur [**00**] avant de porter des écouteurs.
- **•**  Si le volume est trop élevé lorsque vous portez des écouteurs, un écran d'avertissement est susceptible d'apparaître.
- **•**  Réglez [**Select Jack**] sur [**Earphone**] si vous n'entendez rien même après avoir branché les écouteurs, ou lorsque vous écoutez l'enregistrement avec un haut-parleur externe (☞ [P.48](#page-47-3)).

# <span id="page-28-1"></span><span id="page-28-0"></span>Sélection du mode lecture automatique [Play Scene]

### Sélection du mode lecture automatique [Play Scene]

Le début ou la fin d'un autre fichier n'est jamais lu, même lorsque vous effectuez plusieurs fois les fonctions d'avance rapide ou de retour. Vous pouvez également utiliser la fonction de lecture rapide ou lente simultanément.

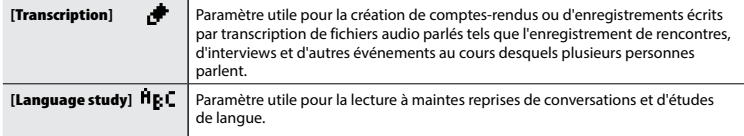

1 **Quand l'enregistreur est en mode d'arrêt, appuyez sur la touche**  MENU **/** SCENE **et maintenez-la enfoncée.**

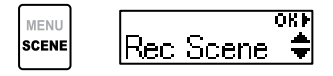

2 **Appuyez sur la touche**  + **ou**  – **pour choisir [**Play Scene**].**

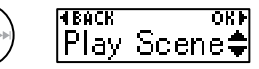

3 **Appuyez sur la touche** OK **.**

ΟK

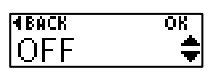

• Appuyez sur la touche **III** pour retourner à l'écran précédent.

4 **Appuyez sur la touche**  + **ou**  – **pour sélectionner un groupe prédéfini de paramètres de lecture.**

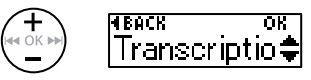

5 **Appuyez sur la touche** OK **pour sauvegarder le paramètre.**

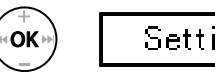

- Setting
- 6 **Appuyez sur la touche** `PLAY **/** 4STOP **pour quitter l'écran de menu.**

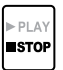

**•**  Consultez la section **« Paramètres [Play Scene] pré-enregistrés »** pour plus d'informations ( ☞ [P.38](#page-37-0)).

### <span id="page-29-1"></span><span id="page-29-0"></span>Modification de la vitesse de lecture

Vous pouvez modifier la vitesse de lecture. Cette fonction permet notamment d'accélérer les moments de présentation des conférences, ou de ralentir les parties difficiles à comprendre lors de l'apprentissage d'une langue.

#### 1 **Appuyez sur la touche**  `PLAY **/** 4STOP **et maintenez-la enfoncée pendant la lecture.**

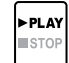

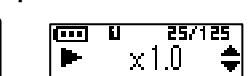

2 **Appuyez sur la touche** + **ou pour sélectionner la vitesse de lecture souhaitée.**

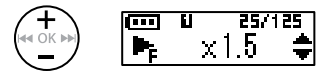

**•**  Vous pouvez régler la vitesse de lecture comme suit : [**x 0.5**] (lent), [**x 1.0**] (normal) ou encore [**x 2.0**] (rapide).

#### 3 **Appuyez sur la touche** OK**.**

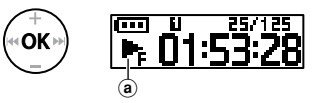

- a Écran de la vitesse de lecture
- **•**  Pour revenir à la vitesse de lecture normale, réglez le paramètre sur [**x 1.0**].

#### **REMARQUE**

- **•**  Les paramètres modifiés de la vitesse de lecture sont sauvegardés même après l'arrêt de l'enregistreur vocal.
- **•**  La modification de la vitesse de lecture décharge la pile plus rapidement.
- **•**  La fonction ci-dessous ne peut pas être utilisée lors du changement de la vitesse de lecture.
	- **•**  [**Noise Cancel**] (☞ [P.43\)](#page-42-1)

#### Limitations en lecture rapide

Selon leur taux d'échantillonnage et leur débit binaire, il est possible que certains fichiers ne soient pas lus correctement. Dans ce cas, vous devrez réduire la vitesse de lecture.

3

# <span id="page-30-1"></span><span id="page-30-0"></span>Marques d'index/Marques temporaires

L'insertion d'une marque d'index ou temporaire dans un fichier vous permet d'accéder rapidement à la position souhaitée dans le fichier avec les mêmes opérations que l'avance rapide, le retour ou le passage au début d'un fichier.

Vous pouvez insérer des marques d'index dans les fichiers créés avec ce produit, mais il est possible que cela ne fonctionne pas avec des fichiers d'autres enregistreurs Olympus. Vous pouvez insérer des marques temporaires dans les fichiers où il est impossible d'insérer des marques d'index. Pour les fichiers créés avec un appareil autre qu'Olympus, vous pouvez insérer des marques temporaires. L'insertion de marques d'index peut se faire lorsque l'appareil est en mode d'enregistrement, de lecture ou d'arrêt.

### Insertion d'une marque d'index / temporaire

1 **À l'endroit où vous souhaitez ajouter une marque d'index ou une marque temporaire, appuyez sur la touche** OK **et maintenez-la enfoncée.**

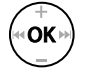

बदल बद प्ता  $Index 08$ 

#### **REMARQUE**

- **•**  Les marques temporaires sont éphémères. Elles sont automatiquement effacées lorsque vous sélectionnez un autre fichier, transférez un fichier vers un ordinateur ou déplacez le fichier sur un ordinateur.
- **•**  Vous pouvez insérer jusqu'à 99 marques d'index/temporaires dans un même fichier. Le message [**Index Full**] ou [**Temp Full**] s'affiche si vous tentez d'insérer plus de 99 marques.
- **•**  Il est impossible d'insérer ou de supprimer des marques d'index / temporaires dans des fichiers qui ont été verrouillés à l'aide de la fonction de verrouillage des fichiers (☞ [P.39\)](#page-38-1).
- **•**  Les marques d'index ne peuvent pas être insérées dans un fichier créé sur ce produit et lu sur un ordinateur.

#### Suppression d'une marque d'index/ temporaire

- 1 **Sélectionnez un fichier contenant une marque d'index ou une marque temporaire que vous souhaitez supprimer et lancez la lecture.**
- **2** Utilisez la touche **DD** ou **144 pour sélectionner la marque que vous souhaitez supprimer.**

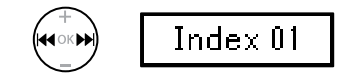

- 3 **Lorsque le numéro de la marque d'index / temporaire à effacer s'affiche à l'écran (pendant environ 2 secondes), appuyez sur la touche** OK **et maintenez-la enfoncée.**
	- Toutes les marques d'index/ temporaires suivantes sont automatiquement renumérotées.

# <span id="page-31-0"></span>Limitation des manipulations accidentelles

<span id="page-31-1"></span>Paramétrer l'enregistreur vocal en mode HOLD permet de conserver le fonctionnement en cours et de verrouiller les touches. Le mode HOLD est une fonction pratique pour empêcher toute pression involontaire sur les touches lorsque l'enregistreur vocal est transporté dans un sac ou une poche.

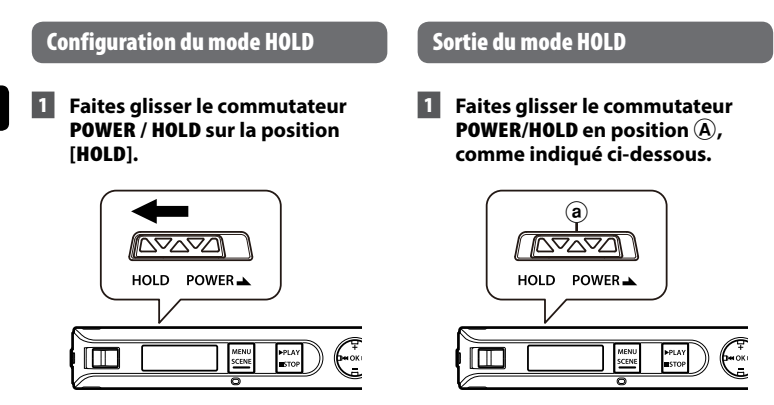

- **•**  [**Hold**] s'affiche à l'écran, l'enregistreur passe en mode HOLD.
- **•**  Les états ON et OFF du commutateur **REC** sont actifs en mode HOLD.

- **•**  Si vous appuyez sur une touche alors que l'enregistreur vocal est en mode HOLD, [**Hold**] s'affiche à l'écran pendant 2 secondes, mais rien ne se produit.
- **•**  Si vous paramétrez le mode HOLD pendant la lecture, cette dernière se poursuit et toute autre action est bloquée (l'enregistreur vocal s'arrête à la fin de la lecture).

# <span id="page-32-0"></span>Modification de l'écran d'informations en mode de lecture ou d'arrêt

### Modification de l'écran d'informations en mode de lecture ou d'arrêt

Vous pouvez modifier l'écran d'informations en mode de lecture ou d'arrêt.

#### 1 **Lorsque l'enregistreur vocal est en mode de lecture ou d'arrêt, appuyez sur la touche** OK**.**

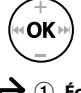

#### **•**  Chaque pression sur le bouton **OK** change l'écran d'informations.

#### 1 **Écran du temps de lecture écoulé (écran par défaut)**

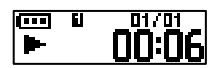

Vous pouvez afficher le temps de lecture écoulé et le numéro de fichier actuel dans le dossier.

2 **Écran de l'heure et de la date d'enregistrement (le dossier [Recorder] est sélectionné)**

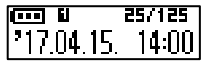

Vous pouvez afficher l'heure et la date d'enregistrement du fichier actuel.

#### **Écran du nom de fichier (le dossier [Music] est sélectionné)**

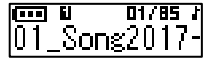

Vous pouvez afficher le nom du fichier actuel.

3 **Écran d'indicateur des fonctions**

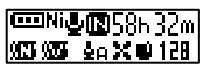

Vous pouvez afficher l'indicateur des fonctions et le temps d'enregistrement restant (☞ [P.24\)](#page-23-1).

4 **Écran de l'heure et de la date**

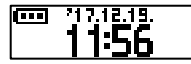

Vous pouvez afficher l'heure et la date actuelles.

#### **REMARQUE**

**•**  L'écran d'informations revient à l'écran par défaut si l'enregistreur vocal change d'opération (arrêt, lecture, enregistrement).

### <span id="page-33-1"></span><span id="page-33-0"></span>Utiliser la fonction de recherche de date

Vous pouvez rechercher un fichier vocal par sa date d'enregistrement.

#### **REMARQUE**

**•**  Seuls les fichiers du dossier [**Recorder**] peuvent faire l'objet d'une recherche.

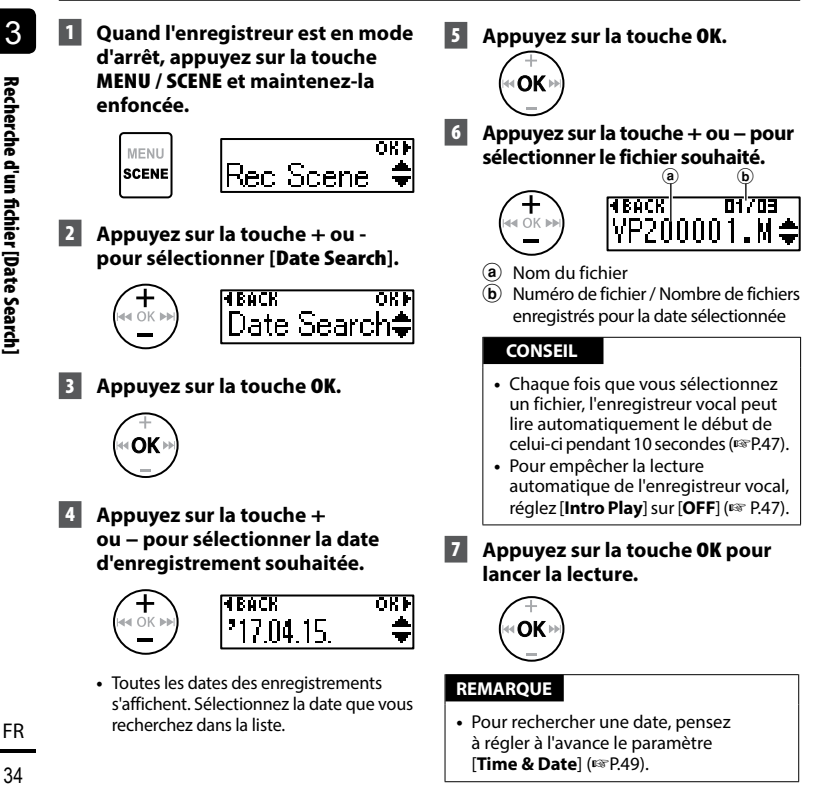

# <span id="page-34-1"></span><span id="page-34-0"></span>Suppression de fichiers

# Suppression de fichiers

Cette section décrit la procédure de suppression d'un seul fichier dans un dossier ou de suppression de tous les fichiers du dossier ouvert.

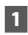

#### **1** Appuyez sur la touche  $\blacktriangleright\blacktriangleright$  ou  $\overline{44}$  **pour sélectionner le fichier que vous souhaitez effacer.**

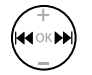

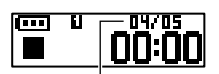

Le fichier de ce numéro est effacé et tous les fichiers sont renumérotés en conséquence.

#### 2 **Quand l'enregistreur est en mode d'arrêt, appuyez sur la touche**  MENU **/** SCENE**.**

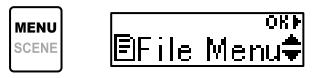

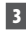

### 3 **Appuyez sur la touche** OK**.**

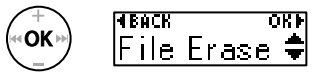

- **•**  L'enregistreur vocal repasse en mode d'arrêt si aucune action n'est effectuée dans les 3 secondes suivantes.
- 4 **Appuyez de nouveau sur la touche** OK**.**

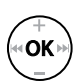

#### 5 **Appuyez sur la touche** + **ou pour sélectionner [**One file**] ou [**All in folder**].**

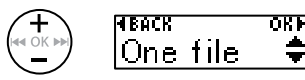

#### [**One file**] :

Permet d'effacer uniquement le fichier sélectionné.

#### [**All in folder**] :

Permet d'effacer tous les fichiers sauvegardés dans le même dossier que le fichier sélectionné.

# 6 **Appuyez sur la touche** OK**.**

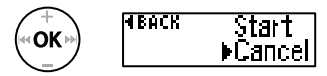

**•**  Si aucune opération n'est effectuée dans les 8 secondes au niveau du menu, l'écran précédent s'affiche à nouveau.

7 **Appuyez sur la touche** + **pour sélectionner [**Start**].**

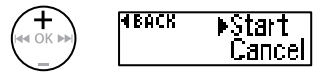

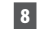

#### 8 **Appuyez sur la touche** OK**.**

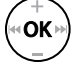

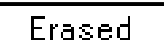

**•**  [**Erasing**] apparaît à l'écran et le processus d'effacement est lancé. [**Erased**] apparaît une fois le processus terminé.

#### **REMARQUE**

- **•**  Arrêtez tout enregistrement ou lecture avant d'effacer quoi que ce soit.
- **•**  Une fois supprimés, les fichiers ne peuvent pas être restaurés. Soyez donc vigilant lorsque vous supprimez un fichier.
- **•**  Les fichiers verrouillés et en lecture seule ne peuvent pas être supprimés (☞ [P.39](#page-38-1)).
- **•**  Si un fichier n'est pas reconnu par l'enregistreur, il ne sera pas effacé. L'enregistreur vocal doit être connecté à un ordinateur pour effacer ces fichiers.
- **•**  Avant d'effacer un fichier, rechargez ou remplacez la pile pour vous assurer qu'elle ne s'épuisera pas avant la fin du processus. Un processus d'effacement peut prendre plus de 10 secondes. Pour éviter d'endommager les données de quelque manière que ce soit, ne retirez jamais la pile avant la fin de l'effacement.

FR
## Menu

# Configuration des éléments du menu

## Fonctions basiques

Les menus se composent des cinq éléments suivants : [**File Menu**], [**Rec Menu**], [**Play Menu**], [**LCD/Sound**], et [**Device**], qui proposent plusieurs options permettant de répondre à différents besoins. Suivez les étapes ci-dessous pour définir un élément de menu.

#### 1 **Appuyez sur la touche** MENU / SCENE **en mode d'enregistrement, de lecture ou d'arrêt.**

**MENU** SCENE

#### **CONSEIL**

- **•**  Certains menus contiennent des éléments qui peuvent être configurés pendant un enregistrement/une lecture (☞ [P.38](#page-37-0)).
- 2 **Appuyez sur la touche** + **ou**  – **pour sélectionner le menu contenant l'élément que vous souhaitez paramétrer.**

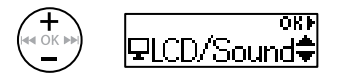

3 **Appuyez sur la touche** OK**.**

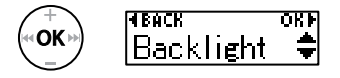

**•**  Le paramètre souhaité du menu sélectionné s'affiche.

- **•**  Vous pouvez également utiliser la touche  $\blacktriangleright$  pour effectuer cette action.
- Appuyez sur la touche  $\blacktriangleleft$  pour retourner à l'écran précédent.
- 4 **Appuyez sur la touche** + **ou pour sélectionner le paramètre souhaité.**

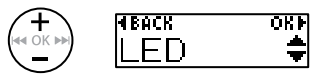

5 **Appuyez sur la touche** OK**.**

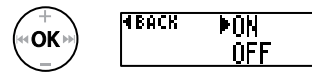

6 **Appuyez sur la touche** + **ou pour modifier le paramètre.**

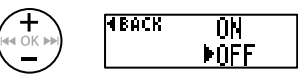

## Fonctions basiques

#### 7 **Appuyez sur la touche** OK **pour sauvegarder le paramètre.**

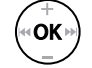

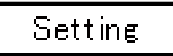

**•**  Un message s'affiche pour indiquer que le paramètre a bien été modifié.

#### 8 **Appuyez sur la touche**  ▶ PLAY / **■STOP** pour quitter **l'écran de menu.**

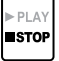

**•**  Lorsque vous accédez à l'écran du menu en mode d'enregistrement ou de lecture, appuyez sur le bouton **MENU** / **SCENE** pour revenir à l'écran précédent sans interrompre l'opération en cours.

#### **REMARQUE**

- **•**  Pour la configuration du menu effectuée alors que l'enregistreur vocal était en mode d'arrêt, l'appareil quitte le menu et repasse en mode d'arrêt si aucune action n'est effectuée pendant 3 minutes. Dans ce cas, l'élément de configuration sélectionné n'est pas modifié.
- **•**  Pour la configuration du menu effectuée pendant un enregistrement ou une lecture, l'enregistreur vocal quitte le menu si aucune action n'est effectuée pendant 8 secondes.

### <span id="page-37-0"></span>4 **Éléments du menu pouvant être configurés pendant un enregistrement**

- **•**  Rétro éclairé
- **•**  LED

4 **Éléments du menu pouvant être configurés pendant une lecture**

- **•**  Propriété
- **•**  Rétro éclairé
- **•**  LED

#### Paramètres [Play Scene] pré-enregistrés

#### [Transcription]:

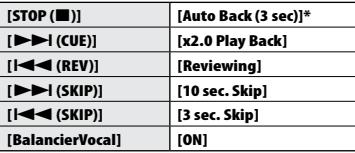

#### [Language study] :

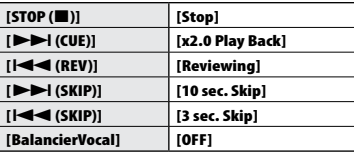

\* Si vous appuyez sur la touche `**PLAY /** 4**STOP** pendant la lecture, vous revenez 3 secondes en arrière à compter du moment où vous avez appuyé, puis la lecture s'arrête.

4

FR

## <span id="page-38-0"></span>Protection contre les suppressions accidentelles de fichier [File Lock]

La fonction de verrouillage de fichier vous permet de verrouiller des fichiers importants pour éviter de les effacer accidentellement. Une fois verrouillé, un fichier n'est pas effacé, même en cas d'effacement de tous les fichiers d'un dossier (☞[P.35\)](#page-34-0).

#### **1** Sélectionnez le fichier que vous **souhaitez verrouiller (**☞ **[P.25](#page-24-0)).**

[**ON**] :

Verrouille le fichier.

[**OFF**] :

Déverrouille le fichier.

## Division d'un fichier [File Divide]

Les gros fichiers et les fichiers dont la durée d'enregistrement est longue peuvent être divisés pour faciliter la gestion et la révision. Consultez la section « **Division d'un fichier [File Divide]** » (☞ [P.52\)](#page-51-0) pour connaître la procédure.

## Affichage des informations d'un fichier [Property]

Vous pouvez afficher les informations d'un fichier à partir d'un écran de menu.

#### **Informations concernant le fichier**

- 1 **Appuyez sur la touche** + **ou pour changer d'écran.**
	- **•**  [**Name**] [**Date**] [**Size**] [**Bit Rate**] **\*1** [**Artist**] **\*2** [**Album**] **\*2** s'affichent.
	- **\*1** Lorsqu'un fichier au format PCM linéaire est sélectionné, la fréquence d'échantillonnage et le nombre de bits s'affichent dans le champ [**Bit Rate**].
	- **\*2** S'il n'y a aucune information de balise dans le fichier, [**UNKNOWN\_ARTIST**] et [**UNKNOWN\_ALBUM**] s'affichent.

## Menu d'enregistrement [Rec Menu]

## <span id="page-39-0"></span>Sélectionner la sensibilité d'enregistrement [Rec Level]

Vous pouvez modifier le niveau d'enregistrement (sensibilité) de manière à ce qu'il soit adapté à votre situation d'enregistrement.

#### [**Auto**] :

La sensibilité d'enregistrement change automatiquement en fonction du volume d'entrée. C'est parfait pour un enregistrement audio classique.

#### [**High**] :

Sensibilité d'enregistrement la plus élevée. Adaptée à l'enregistrement de cours, de grandes conférences ou d'autres situations où la source sonore est distante ou peu audible.

#### [**Low**] :

La sensibilité la plus faible, ce niveau est surtout adapté aux dictées.

#### **CONSEIL**

**•**  Lorsque vous souhaitez enregistrer une voix de façon claire, réglez [**Rec Level**] sur [**Low**] et placez le microphone de l'enregistreur vocal près de la bouche du locuteur (max. 5 à 10 cm de distance).

#### **REMARQUE**

**•**  Le niveau d'enregistrement est ajusté automatiquement. Une entrée audio trop forte peut générer des nuisances sonores.

## <span id="page-39-1"></span>Sélection du mode d'enregistrement [Rec Mode]

Vous pouvez établir des priorités pour la qualité sonore ou la durée d'enregistrement. Sélectionnez le mode d'enregistrement qui correspond le plus à votre situation d'enregistrement.

> [**PCM**] [**MP3 128k ST**] [**MP3 32k Mono**] **\*** [**MP3 8k Mono**] **\* \*** Enregistrement mono

#### **CONSEIL**

- **•**  Le format PCM vous permet d'enregistrer fidèlement le son d'origine, car il n'y a pas de compression ou d'autres types de traitement, mais la taille du fichier sera conséquente. Vérifiez qu'il reste suffisamment de place dans la mémoire avant l'enregistrement.
- **•**  Pour enregistrer clairement des conférences et des présentations, il est recommandé de régler le paramètre [**Rec Mode**] sur [**MP3 128k ST**].

## Menu d'enregistrement [Rec Menu]

Réduction du bruit causé par des frottements pendant l'enregistrement [Anti-Rustle]

Réduisez le bruit provoqué par le frottement de l'enregistreur vocal contre les vêtements (bruissements) si vous enregistrez depuis votre poche.

#### **REMARQUE**

**•**  Si vous mettez l'enregistreur vocal dans votre poche ou tout autre endroit similaire au cours d'un enregistrement, fixez-le avec une pince pour le maintenir en place.

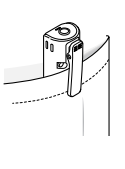

#### [**High**] [**Low**] :

Réduit les bruits de frottement et les bruissements au cours d'un enregistrement.

#### [**OFF**] :

Désactive la fonction de réduction des frottements / bruissements.

## Lancer l'enregistrement une fois la durée définie écoulée [Self-timer]

La fonction de retardateur démarre l'enregistrement une fois la durée définie écoulée. Si vous craignez d'oublier de lancer l'enregistrement, vous pouvez régler ce délai à l'avance.

#### [**3 min.**][**5 min.**][**10 min.**] :

Détermine le délai d'attente jusqu'au début de l'enregistrement.

#### [**OFF**] :

Désactive le retardateur.

### Réduction du bruit pendant l'enregistrement [Low Cut Filter]

La fonction filtre basse fréquence de l'enregistreur vocal vous permet de réduire les bourdonnements de la climatisation ou les sons de basse fréquence d'équipements tels que des projecteurs.

#### [**ON**] :

Active le filtre basse fréquence.

#### [**OFF**] :

Désactive le filtre basse fréquence.

## Fonction d'enregistrement activé par la voix [VCVA]

La fonction d'enregistrement activé par la voix (**VCVA**) lance automatiquement l'enregistrement lorsqu'un son dépasse le niveau d'activation vocale prédéfini et met automatiquement l'enregistrement en pause lorsque le son faiblit. Vous pouvez utiliser cette fonction pour omettre automatiquement les passages silencieux superflus lors d'un enregistrement, comme les longs silences pendant les conférences. Cela permet d'économiser un peu d'espace.

#### [**ON**] :

Active le **VCVA**. Vous pouvez ajuster le niveau d'activation vocale de cette **fonction**.

#### [**OFF**] :

Désactive le **VCVA**. L'enregistrement standard reprend.

#### Réglage du niveau d'activation vocale pour un enregistrement activé par la voix

#### 1 **Faites glisser le commutateur vers la position** REC **pour commencer l'enregistrement.**

**•**  Dès que le son d'entrée est plus faible que le niveau d'activation prédéfini, l'enregistrement est mis en pause une seconde après.

Le voyant LED s'allume lorsque l'enregistrement est activé et clignote lorsqu'il est mis en pause.

**2** Appuyez sur la touche **DD** ou  $\overline{\blacktriangleleft}$  pour régler le niveau **d'activation vocal.**

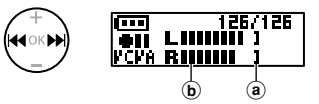

- (a) Niveau d'activation vocale (se déplace de gauche à droite pour correspondre au niveau prédéfini)
- b Sonomètre (change en fonction du volume sonore de l'enregistrement)
- **•**  Le paramètre peut être ajusté en 23 étapes.

#### **CONSEIL**

- Chaque pression sur la touche  $\blacktriangleleft$ augmente le niveau de sensibilité de l'activation du **VCVA**. Si le niveau est élevé, même de petits sons lanceront l'enregistrement.
- **•**  Ajustez le niveau d'activation vocale du **VCVA** en fonction des conditions d'enregistrement. Adaptez-le aux bruits de fond de chaque situation.
- **•**  Afin d'éviter toute erreur d'enregistrement, il est recommandé d'effectuer un test préalable afin de régler le niveau d'activation vocal.

<span id="page-42-0"></span>Réduction du bruit pendant la lecture [Noise Cancel]

Utilisez la fonction [**Noise Cancel**] pour réduire le bruit lorsqu'il est difficile de discerner une voix enregistrée.

#### [**High**] [**Low**] :

Réduit le bruit de fond pour obtenir un son plus clair.

[**OFF**] : la fonction d'annulation du bruit est désactivée.

#### **REMARQUE**

- **•**  La fonction [**Noise Cancel**] n'est disponible que lorsqu'un fichier du dossier [**Recorder**] est sélectionné.
- **•**  Si la fonction [**Noise Cancel**] est utilisée, la pile s'épuisera plus rapidement.
- **•**  La fonction suivante ne sera pas disponible si vous utilisez la fonction [**Noise Cancel**].
	- **•**  Modification de la vitesse de lecture (☞ [P.30](#page-29-0))

### Réglage des segments à faible volume pendant la lecture [Voice Balancer]

La fonction [**Voice Balancer**] augmente le son de certaines parties des fichiers audio enregistrés, qui ont un volume sonore peu élevé.

#### [**ON**] :

Augmente le son de certaines parties des fichiers audio pendant la lecture.

#### [**OFF**] :

La fonction de balancier vocal est désactivée.

#### **REMARQUE**

- **•**  La fonction [**Voice Balancer**] n'est disponible que lorsqu'un fichier du dossier [**Recorder**] est sélectionné.
- **•**  L'utilisation de la fonction [**Voice Balancer**] déchargera la pile plus rapidement.

## <span id="page-43-0"></span>Spécification de la plage de lecture [Playback Range]

Sélectionnez la plage de lecture souhaitée.

#### 1 **Appuyez sur la touche** + **ou pour sélectionner [**Recorder**] ou [**Music**].**

#### [**Recorder**] :

Définissez la plage de lecture des fichiers enregistrés avec le microphone intégré.

#### [**Music**] :

Définissez la plage de lecture des fichiers transférés depuis un ordinateur.

#### 2 **Appuyez sur la touche** + **ou** – **pour sélectionner un paramètre.**

#### [**File**] :

Arrête la lecture une fois que le fichier en cours a été lu.

#### [**Folder**] :

Lit à la suite tous les fichiers du dossier ouvert et arrête la lecture une fois que le dernier fichier a été lu.

#### **REMARQUE**

- **•**  Lorsque vous réglez [**Playback range**] sur [**File**], [**End**] clignote à l'écran pendant 2 secondes après la lecture du dernier fichier du dossier, puis la lecture s'arrête à la position de départ du dernier fichier.
- **•**  Lorsque [**Playback range**] est défini sur [**Folder**], [**End**] clignote pendant 2 secondes à l'écran une fois que le dernier fichier du dossier a été lu, puis la lecture s'arrête au début du premier fichier du dossier.

### <span id="page-43-1"></span>Réglage de la fonction de répétition de la lecture [Repeat]

Vous pouvez sélectionner ON ou OFF pour répéter la lecture.

1 **Appuyez sur la touche** + **ou pour sélectionner [**Recorder**] ou [**Music**].**

#### [**Recorder**] :

Réglez la répétition de la lecture des fichiers enregistrés avec le microphone intégré.

#### [**Music**] :

Réglez la répétition de la lecture des fichiers transférés depuis un ordinateur.

2 **Appuyez sur la touche** + **ou** – **pour sélectionner un paramètre.**

#### [**ON**]:

Lit de manière répétée la plage sélectionnée dans [**Playback Range**].

#### [**OFF**] :

Annule la répétition de la lecture.

## <span id="page-44-0"></span>Configuration d'un espace [Skip Space]

Cette fonction fait des sauts en avant et en arrière dans le fichier en cours de lecture pendant un certain temps et permet de déplacer la position de lecture ou de relire une phrase courte.

#### 1 **Appuyez sur la touche** + **ou** – **pour sélectionner [**Forward Skip**] ou [**Reverse Skip**].**

#### [**Forward Skip**] :

Permet de débuter la lecture une fois le curseur de lecture avancé de la durée prédéfinie.

#### [**Reverse Skip**] :

Rembobine la portion de temps définie et commence la lecture.

#### 2 **Appuyez sur la touche** + **ou** – **pour sélectionner un paramètre.**

- **Si [**Forward Skip**] a été sélectionné :**  [**File Skip**], [**30 sec. Skip**], [**5 min. Skip**]
- **Si [**Reverse Skip**] a été sélectionné :** [**File Skip**], [**3 sec. Skip**], [**30 sec. Skip**], [**5 min. Skip**]

#### **REMARQUE**

**•**  Si la fonction saut avant/arrière est effectuée sur un segment qui contient une marque d'index/temporaire ou le début d'un fichier, elle s'arrêtera à la marque ou au début du fichier.

#### Lecture du saut avant/arrière

1 **Appuyez sur la touche**  `PLAY **/** 4STOP **pour démarrer la lecture.**

#### **2** Appuyez sur la touche **DD** ou  $\overline{44}$  pendant la lecture.

**•**  La lecture débute une fois le saut avant ou arrière effectué.

## Changer le dossier de lecture [Play Folder]

Vous pouvez basculer le dossier de lecture vers le dossier [**Recorder**] contenant les fichiers enregistrés avec le microphone intégré, ou le dossier [**Music**] contenant les fichiers audio et le contenu transféré depuis un ordinateur.

Consultez la section « **Changer le dossier de lecture [Play Folder]** » (☞ [P.54\)](#page-53-0) pour connaître la procédure.

## Menu LCD / Son [LCD/Sound]

## Configuration du rétro-éclairage [Backlight]

Le rétro-éclairage est activé pour une période prédéfinie lorsque vous appuyez sur une touche.

> [**5 sec.**] [**10 sec.**] [**30 sec.**] [**1 min.**] : Définissez la durée pendant laquelle le rétro-éclairage reste allumé.

#### [**OFF**] :

Désactive le rétroéclairage.

### Réglage du contraste [Contrast]

Vous pouvez régler le contraste de l'écran grâce aux 12 niveaux disponibles.

> **•**  Ce paramètre peut être réglé entre [**01**] et [**12**].

### Configuration du voyant LED [LED]

Vous pouvez régler l'unité de sorte que le voyant LED ne s'allume pas. Le voyant LED est allumé ou clignote pendant l'enregistrement, la charge et le transfert de fichiers entre l'enregistreur vocal et un ordinateur.

#### **[ON] :**

Le voyant LED est allumé.

#### [**OFF**] :

Le voyant LED ne s'allume pas.

**•**  Même si vous réglez le paramètre [**LED**] sur [**OFF**], le voyant LED clignote pendant le transfert des fichiers entre l'enregistreur vocal et un ordinateur.

## Activer / désactiver le bip sonore [Beep]

L'enregistreur vocal émet des sons lorsque vous appuyez sur les touches ou pour vous prévenir en cas d'erreur. Vous pouvez configurer l'enregistreur pour qu'il émette ou non des sons.

#### [**ON**] :

Active les bips sonores.

[**OFF**] : Désactive les bips sonores.

## Changer la langue d'affichage [Language]

Vous pouvez sélectionner la langue d'affichage de l'enregistreur vocal.

#### [**English**] [繁體中⽂]

### <span id="page-46-0"></span>Choix de la sortie du haut-parleur [Speaker]

Vous pouvez régler le haut-parleur intégré sur ON ou OFF lorsque les écouteurs ne sont pas branchés.

#### [**ON**] :

Si les écouteurs sont branchés, le son ressort par ces derniers. S'ils ne sont pas branchés, le son est émis par le haut-parleur intégré.

#### [**OFF**] :

Le son n'est pas émis par le hautparleur intégré, même si les écouteurs sont débranchés.

## <span id="page-46-1"></span>Lecture automatique des débuts de fichiers [Intro Play]

Chaque fois que vous sélectionnez un fichier, l'enregistreur vocal peut lire automatiquement le début de celui-ci pendant 10 secondes. Cette fonction est pratique pour rechercher un fichier car elle vous permet de vérifier le contenu des fichiers.

#### [**ON**] :

Chaque fois que vous sélectionnez un fichier, le début est lu pendant 10 secondes.

#### [**OFF**] :

Désactive [**Intro Play**].

## Menu de l'appareil [Device]

## <span id="page-47-0"></span>Changer la prise microphone / écouteurs [Select Jack]

Cette prise est utilisée pour le microphone et les écouteurs. Lorsque [**Auto**] est sélectionné, le périphérique connecté est automatiquement détecté.

#### **[Auto] :**

Détecte automatiquement si la fiche connectée provient d'un microphone externe ou d'écouteurs.

#### **[Microphone] :**

Reconnaît l'appareil connecté comme un microphone.

#### **[Earphone] :**

Reconnaît l'appareil connecté comme des écouteurs.

#### **REMARQUE**

**•**  Lorsqu'un appareil est branché à la prise microphone / écouteurs, les informations de détection s'affichent.

### Réglage du mode d'extinction automatique [Power Off]

L'enregistreur vocal s'éteint automatiquement une fois la durée prédéfinie écoulée et est en mode d'arrêt une fois allumé.

#### **[5 min.] [10 min.] [15 min.] [30 min.] :**

Sélectionnez la durée souhaitée.

#### **[OFF] :**

Désactive le mode d'extinction automatique. Veuillez noter que le fait de laisser l'enregistreur vocal allumé décharge rapidement la pile.

#### **REMARQUE**

**•**  Si la fonction [**Rec Standby**] est activée, l'enregistreur vocal reste en attente d'enregistrement même après la mise hors tension, pour décharger la pile plus rapidement. Une fois la durée définie pour [**Rec Standby**] écoulée, l'appareil s'éteindra complètement.

## Réglage de la durée d'attente d'enregistrement [Rec Standby]

Réglez la durée d'attente d'enregistrement après la mise hors tension. Cela vous permet de démarrer l'enregistrement après la durée définie dès que votre appareil est éteint.

#### **[1 hr.] [3 hr.] [5 hr.] [10 hr.] :**

Sélectionnez la durée souhaitée.

#### **[OFF]** :

Désactive l'attente d'enregistrement.

### **REMARQUE**

**•**  Si la fonction [**Rec Standby**] est activée, l'enregistreur vocal reste en attente d'enregistrement même après la mise hors tension, pour décharger la pile plus rapidement. Une fois la durée définie pour [**Rec Standby**] écoulée, l'appareil s'éteindra complètement.

## <span id="page-48-0"></span>Configuration de la pile utilisée [Battery]

Configurez le type de pile pour qu'il corresponde à celle que vous utilisez.

#### **[Ni-MH]** :

Sélectionnez ce paramètre si vous utilisez une pile rechargeable Olympus Ni-MH (modèle BR404).

#### **[Alkaline]** :

Sélectionnez ce paramètre si vous utilisez une pile alcaline sèche.

Configuration de la date et de l'heure [Time & Date]

Réglez l'heure et la date à l'avance pour faciliter la gestion des fichiers enregistrés.

#### **1** Appuyez sur la touche **PP ou**  $\blacktriangleleft$  **pour sélectionner le paramètre souhaité.**

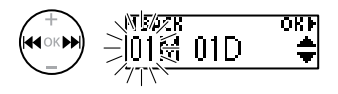

2 **Appuyez sur la touche** + **ou** – **pour modifier le nombre.**

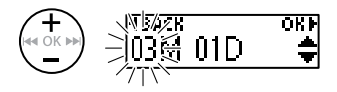

**•**  Si vous souhaitez modifier un autre élément, utilisez la touche  $\blacktriangleright$  ou 0 pour changer de position et la touche **+** ou - pour changer le nombre.

3 **Appuyez sur la touche** OK **pour sauvegarder le paramètre.**

#### **CONSEIL**

**•**  Pour définir le jour et le mois, appuyez sur la touche **MENU** / **SCENE** le nombre de fois que vous souhaitez pour modifier l'ordre d'affichage.

#### **Exemple : 24 mars 2020**

**3M 24J 2020A (format par défaut)**

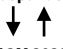

**24J 3M 2020A**

**•**  Pour définir l'année, appuyez sur la touche **MENU** / **SCENE** le nombre de fois que vous souhaitez pour modifier l'ordre d'affichage.

#### **Exemple : 24 mars 2020**

**3M 24J 2020A (format par défaut)**

**2020A 3M 24J**

### **REMARQUE**

**•**  Même si l'enregistreur vocal n'est pas utilisé sur une longue période, une fois la pile déchargée, l'heure et la date doivent être saisies à nouveau.

## Menu de l'appareil [Device]

### <span id="page-49-0"></span>Réinitialisation des paramètres par défaut [Reset Settings]

Ce paramètre est utilisé pour rétablir plusieurs fonctions aux paramètres d'usine par défaut. Le réglage de l'horloge et les numéros de fichier sont conservés.

#### **1** Appuyez sur la touche + pour **sélectionner [**Start**].**

#### **Rec Menu:**

Rec Level: Auto Rec Mode: MP3 128k ST Anti-Rustle: OFF Self Timer: OFF Low Cut Filter: OFF VCVA : OFF Rec Scene: OFF

#### **Play Menu:**

Noise Cancel: OFF Voice Balancer: OFF Playback Range: Recorder: File Music: Folder Repeat: Recorder: OFF Music: OFF Skip Space: Forward Skip: File Skip Reverse Skip: File Skip Play Scene: OFF Playback Folder: Recorder

#### **LCD/Sound:**

Backlight: 10 sec. Contrast: Level 06 LED: ON Beep: ON Language: English Speaker: ON Intro Play: ON

#### **Device:**

Select Jack: Auto Power Off: 5 min. Rec Standby: OFF Battery: Ni-MH

### Formatage de la mémoire interne **[Format]**

Le formatage de la mémoire interne efface tous les fichiers existants qui y sont enregistrés. Veillez à transférer tous les fichiers importants sur un ordinateur avant d'effectuer un formatage.

Consultez la section « **Formatage de la mémoire interne [Format]** » (☞ [P.56](#page-55-0)) pour connaître la procédure.

Menu de l'appareil [Device]

Menu de l'appareil [Device]

## Vérification des informations sur la mémoire interne [Memory Info.]

Vous pouvez afficher la capacité et l'espace restant de la mémoire interne à partir d'un écran de menu.

#### **REMARQUE**

**•**  Une certaine capacité de mémoire est utilisée comme zone de gestion. La capacité réelle utilisable est donc légèrement inférieure à celle affichée.

## Confirmer les informations de l'enregistreur vocal [System Info.]

Depuis l'écran de menu, vous pouvez afficher les informations de l'enregistreur vocal.

**•**  Affiche des informations système sur l'enregistreur vocal, telles que [**Model**], [**Version**] et [**Serial No.**].

## <span id="page-51-0"></span>Division d'un fichier [File Divide]

## Division d'un fichier [File Divide]

Les gros fichiers et les fichiers dont la durée d'enregistrement est longue peuvent être divisés pour faciliter la gestion et la révision.

#### **REMARQUE**

**•**  Seuls les fichiers aux formats MP3 et PCM enregistrés sur cet enregistreur peuvent être divisés.

### 1 **Lisez le fichier à diviser et arrêtez la lecture au point de division souhaité.**

- Appuyez sur la touche **>>I** ou **E** et maintenez-la enfoncée pour avancer ou reculer dans le fichier.
- **•**  L'insertion préalable d'une marque d'index au point de division est conseillée.
- 2 **Lorsque l'enregistreur vocal est en mode d'arrêt, appuyez sur la touche** MENU **/** SCENE**.**
	- 3 **Appuyez sur la touche** OK**.**
- 4 **Appuyez sur la touche** + **ou pour sélectionner [**File Divide**].**
	- 5 **Appuyez sur la touche** OK**.**

#### 6 **Appuyez sur la touche** + **pour sélectionner [**Start**].**

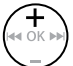

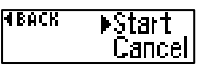

7 **Appuyez sur la touche** OK**.**

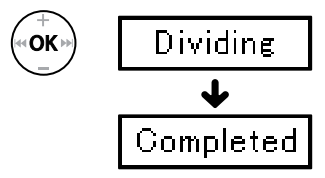

**•**  [**Dividing**] s'affiche à l'écran et le processus de division du fichier commence.

[**Completed**] s'affiche lorsque le processus est terminé.

8 **Appuyez sur la touche**  `PLAY **/** 4STOP **pour quitter l'écran de menu.**

## Division d'un fichier [File Divide]

#### **CONSEIL**

**•**  Les fichiers après division portent le nom « **File name\_1** » pour la première moitié et « **File name\_2** » pour la seconde moitié.

#### **REMARQUE**

- **•**  L'enregistreur ne peut pas diviser des fichiers lorsque le nombre de fichiers dans le dossier est supérieur à 999.
- **•**  Les fichiers verrouillés (☞ [P.39\)](#page-38-0) ne peuvent pas être divisés.
- **•**  Il n'est pas toujours possible de diviser certains fichier MP3 ou PCM avec des durées d'enregistrement très courtes.
- **•**  Pour éviter tout risque d'endommagement des données, n'essayez jamais de retirer la pile pendant la division d'un fichier.

## <span id="page-53-0"></span>Changer le dossier de lecture [Play Folder]

## Changer le dossier de lecture [Play Folder]

Vous pouvez basculer le dossier de lecture vers le dossier [**Recorder**] contenant les fichiers enregistrés avec le microphone intégré, ou le dossier [**Music**] contenant les fichiers audio et le contenu transféré depuis un ordinateur. L'enregistreur vocal peut reconnaître les dossiers jusqu'au deuxième niveau (C sur la figure) dans le dossier [**Music**].

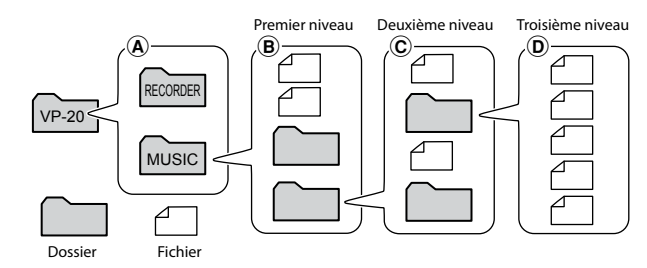

- 1 **Quand l'enregistreur est en mode d'arrêt, appuyez sur la touche**  MENU **/** SCENE**.**
- 2 **Appuyez sur la touche** + **ou pour choisir [**Play Menu**].**
- 3 **Appuyez sur la touche** OK**.**
- 4 **Appuyez sur la touche** + **ou pour sélectionner [**Play Folder**].**
- 5 **Appuyez sur la touche** OK**.**
- 6 **Appuyez sur la touche** + **ou pour sélectionner [**Recorder**] ou [**Music**] (Fig.** A**).**

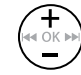

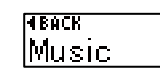

OКI

#### [**Recorder**] :

Sélectionnez cette option pour lire les fichiers enregistrés avec le microphone intégré.

#### [**Music**] :

Sélectionnez cette option pour lire les fichiers transférés depuis un ordinateur.

- Appuyez sur la touche **44** pour retourner à l'écran précédent.
- Si [**Recorder**] a été sélectionné <sup>13</sup> Passez à l'étape<sup>18</sup>
- Si [**Music**] a été sélectionné ■ Passez à l'étape 7

7 **Appuyez sur la touche** OK**.**

## <span id="page-54-0"></span>Changer le dossier de lecture [Play Folder]

8 **Appuyez sur la touche** + **ou pour sélectionner le fichier ou le sous-dossier (Fig.** B**).**

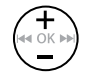

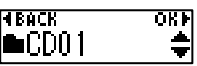

Si le sous-dossier a été sélectionné

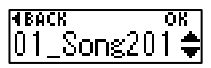

Si le fichier a été sélectionné

• Appuyez sur la touche  $\blacktriangleleft$  pour retourner à l'écran précédent.

Si le fichier a été sélectionné <sup>18</sup> Passez à l'étape<sup>18</sup> Si le sous-dossier a été sélectionné ☞ Passez à l'étape «

#### 9 **Appuyez sur la touche** OK**.**

10 **Appuyez sur la touche** + **ou pour sélectionner le fichier ou le sous-dossier (Fig.** C**).**

> Si le fichier a été sélectionné <sup>13</sup> Passez à l'étape<sup>13</sup> Si le sous-dossier a été sélectionné <sup>■</sup> Passez à l'étape **Ⅱ**

- 11 **Appuyez sur la touche** OK**.**
- 12 **Appuyez sur la touche** + **ou**  – **pour sélectionner le fichier (Fig.** D**).**
	- **•**  L'enregistreur vocal ne reconnaît aucun dossier du troisième niveau (D sur la figure) du dossier [**Music**].
- 13 **Appuyez sur la touche** OK **pour sauvegarder le paramètre.**

## <span id="page-55-0"></span>Formatage de la mémoire interne [Format]

## Formatage de la mémoire interne [Format]

Le formatage de la mémoire interne efface tous les fichiers existants qui y sont enregistrés.

- 1 **Quand l'enregistreur est en mode d'arrêt, appuyez sur la touche**  MENU **/** SCENE**.**
- 2 **Appuyez sur la touche** + **ou pour sélectionner [**Device**].**
- 3 **Appuyez sur la touche** OK**.**
- 4 **Appuyez sur la touche** + **ou pour sélectionner [**Format**].**
- 5 **Appuyez sur la touche** OK**.**
- 6 **Appuyez sur la touche** + **pour sélectionner [**Start**].**

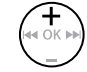

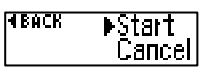

- 7 **Appuyez sur la touche** OK**.**
- 8 **Appuyez sur la touche** + **pour sélectionner [**Start**].**

9 **Appuyez sur la touche** OK**.**

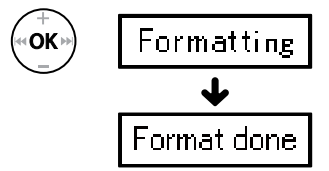

- **•**  [**Formatting**] s'affiche au début du formatage.
- **•**  Lorsque le message [**Format done**] s'affiche, cela signifie que le formatage est terminé.

#### **CONSEIL**

**•**  Exécutez [**Reset Settings**] pour réinitialiser certaines fonctions à leurs valeurs par défaut (☞ [P.50](#page-49-0)).

## Formatage de la mémoire interne [Format]

#### **REMARQUE**

- **•**  Ne formatez jamais l'enregistreur vocal à partir d'un ordinateur.
- **•**  Le formatage efface toutes les données existantes, y compris les fichiers verrouillés et les fichiers en lecture seule.
- **•**  Avant de procéder au formatage, rechargez ou remplacez la pile pour être certain qu'elle ne se déchargera pas avant la fin du processus. Celui-ci peut parfois prendre plus de 10 secondes. Pour éviter d'endommager les données de quelque manière que ce soit, ne retirez jamais la pile avant la fin d'un processus de formatage.
- **•**  Même lors du formatage ou de l'effacement (☞[P.35](#page-34-0)), seules les informations de gestion des fichiers de la mémoire interne sont mises à jour ; les données enregistrées ne sont pas complètement effacées. Avant de donner l'enregistreur vocal à quelqu'un ou de le jeter, réinitialisez-le et enregistrez un long silence jusqu'à épuiser le temps d'enregistrement restant afin d'éviter la fuite d'informations personnelles.

## Utilisation avec un ordinateur

Connecter votre enregistreur vocal à un ordinateur vous permet d'effectuer les actions suivantes :

- **•**  Vous pouvez accéder à du contenu linguistique ou musical enregistré aux formats MP3 et WAV sur votre ordinateur (☞ [P.66\)](#page-65-0).
- **•**  L'enregistreur vocal peut être utilisé comme stockage externe pour sauvegarder ou charger des données de et vers votre ordinateur (☞ [P.65](#page-64-0)).

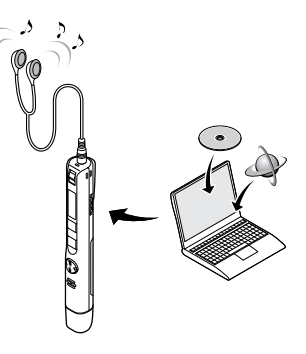

Les écouteurs ne sont pas fournis avec ce produit.

## Environnement d'exploitation de l'ordinateur

#### Windows

#### **Système d'exploitation :**

Installation standard de Microsoft Windows 8.1 / Windows 10

#### **Ordinateur :**

Ordinateur Windows disposant d'au moins un port USB libre

#### Macintosh

#### **Système d'exploitation :**

Installation standard d'OS X v10.10 à v10.11 et de macOS v10.12 à v10.14

#### **Ordinateur :**

Ordinateur Apple Macintosh disposant d'au moins un port USB libre

### **REMARQUE**

- **•**  Les exigences indiquées correspondent aux environnements d'exploitation nécessaires pour sauvegarder des fichiers enregistrés par l'enregistreur vocal sur un ordinateur à l'aide d'une connexion USB.
- **•**  Même si ces conditions d'environnement d'exploitation sont respectées, la garantie ne couvre pas les versions mises à jour, les environnements à amorçage multiple et les ordinateurs ou machines que vous auriez vous-même modifiés.

58 FR

#### Précautions de connexion à l'ordinateur

- **•**  Lorsque vous chargez ou téléchargez un fichier vers ou à partir de l'enregistreur vocal, le transfert des données se poursuit tant que le voyant LED de l'enregistreur clignote, et cela même si l'écran de transmission des données de l'ordinateur disparaît. Ne débranchez jamais un connecteur USB avant la fin de la transmission des données. Suivez toujours la procédure détaillée ☞ [P.62](#page-61-0) pour débrancher un connecteur USB. Il est possible que les données ne soient pas transmises correctement si vous débranchez le connecteur avant l'arrêt du lecteur.
- **•**  Ne formatez (réinitialisez) pas le lecteur de l'enregistreur vocal à partir d'un ordinateur. En effet, le formatage effectué depuis un ordinateur ne sera pas réalisé correctement. Pour cette tâche, utilisez plutôt le menu [**Format**] de l'enregistreur vocal (☞ [P.56\)](#page-55-0).
- **•**  Les dossiers ou fichiers de l'enregistreur vocal qui sont déplacés ou renommés dans le gestionnaire de fichier Windows ou Macintosh peuvent être réordonnés ou ne plus être reconnus.
- **•**  Veuillez noter qu'il sera toujours possible de lire et d'écrire des données sur l'enregistreur vocal après la configuration du lecteur de ce dernier sur « Lecture seule » sur l'ordinateur.
- **•**  Pour empêcher les appareils électroniques à proximité d'être affectés par le bruit, débranchez les écouteurs lorsque vous branchez l'enregistreur vocal sur l'ordinateur.

## Connexion/Déconnexion de l'ordinateur

### <span id="page-59-0"></span>Connexion de l'enregistreur vocal à un ordinateur

#### 1 **Démarrez l'ordinateur.**

2 **Retirez le couvercle du connecteur USB.**

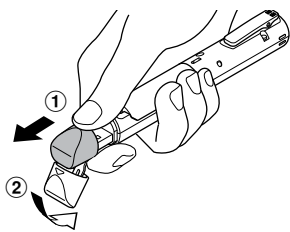

Ouvrez le couvercle du connecteur USB du bout des doigts.

3 **Vérifiez que l'enregistreur vocal est arrêté puis branchez le connecteur USB sur le port USB d'un ordinateur.**

- **•**  Une fois branché en USB, [**Remote**] s'affiche sur l'enregistreur vocal.
- **•**  Vous pouvez transférer des fichiers vers l'ordinateur tout en chargeant l'enregistreur.

#### **CONSEIL**

- **•**  Windows : L'enregistreur vocal est reconnu et affiché dans le dossier [**Computer**] sous la lettre de lecteur qui contient le nom du modèle.
- **•**  Macintosh : L'enregistreur vocal est reconnu et affiché sur le bureau sous la lettre de lecteur qui contient le nom du modèle.
- **•**  Pour en savoir plus sur le port USB de l'ordinateur, consultez le manuel utilisateur de votre ordinateur.
- **•**  Si nécessaire, utilisez le câble d'extension USB fourni.

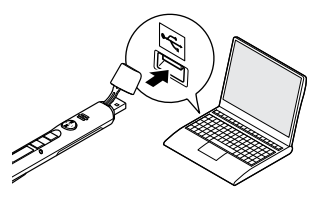

#### **Si vous utilisez une pile rechargeable Nickel-métal Hybride Olympus :**

- **•**  Appuyez sur la touche **OK** pour recharger la pile.
- **•**  Pour annuler la recharge de la pile, appuyez sur une touche différente de **OK**.

## Connexion de l'enregistreur vocal à un ordinateur

#### **REMARQUE**

- **•**  Insérez correctement le connecteur USB. Le fonctionnement ne sera pas normal si la connexion n'est pas correctement établie.
- **•**  Utiliser un hub USB pour connecter l'enregistreur vocal risque de perturber le fonctionnement de ce dernier. N'utilisez pas de hub USB si le fonctionnement est incertain.
- **•**  Utilisez uniquement une rallonge USB Olympus compatible. Le fonctionnement n'est pas garanti si le câble d'un autre fabricant est utilisé. De plus, n'utilisez jamais ce câble dédié avec les produits d'autres sociétés.

## Connexion/Déconnexion de l'ordinateur

### <span id="page-61-0"></span>Déconnexion de l'enregistreur vocal d'un ordinateur

#### Windows

1 **Dans la barre des tâches située dans le coin inférieur droit de l'écran, cliquez sur [ ], puis sur [**Eject DIGITAL VOICE RECORDER**].**

 $\bigodot \bullet 5^{\frac{13}{47}}$ 

- **•**  La lettre utilisée pour identifier le lecteur diffère selon les ordinateurs.
- **•**  Fermez la fenêtre indiquant que vous pouvez retirer le matériel en toute sécurité.
- 2 **Vérifiez que le voyant LED de l'enregistreur vocal ne clignote plus et débranchez le câble USB.**

#### Macintosh

1 **Sélectionnez et déposez l'icône du disque amovible de l'enregistreur vocal affichée sur le bureau sur l'icône de la poubelle.**

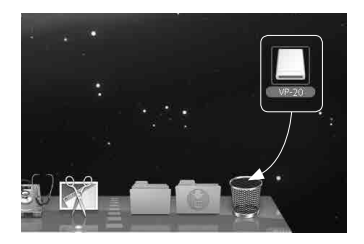

2 **Vérifiez que le voyant LED de l'enregistreur vocal ne clignote plus et débranchez le câble USB.**

#### **CONSEIL**

**•**  Vous pouvez débrancher le câble USB et utiliser l'enregistreur vocal avant que la pile soit entièrement rechargée.

#### **REMARQUE**

**•**  Pour éviter tout risque d'endommagement des données, ne déconnectez jamais l'enregistreur vocal du port USB alors que le voyant LED clignote.

5

## <span id="page-62-0"></span>Charger un fichier sur un ordinateur

Les fichiers enregistrés avec le microphone intégré sont sauvegardés dans un dossier nommé [**RECORDER**] sur l'ordinateur. Vous pouvez copier les fichiers de l'enregistreur vocal dans n'importe quel dossier de l'ordinateur.

#### 4 **Nom du lecteur de l'enregistreur vocal et nom des dossiers sur l'ordinateur**

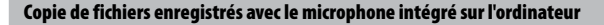

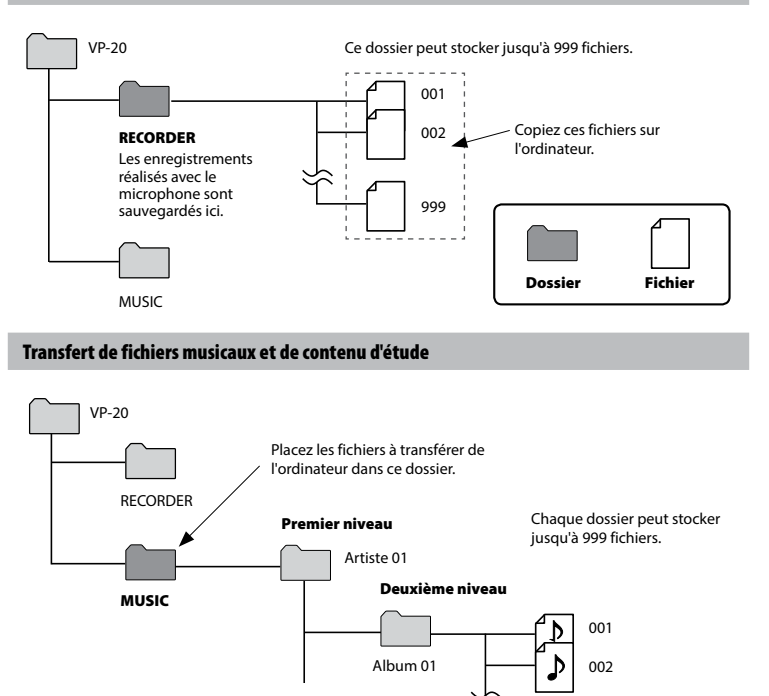

999

#### **CONSEIL**

- **•**  Jusqu'à 130 dossiers peuvent être créés dans le dossier [**Music**] (y compris un dossier nommé [**Music**]).
- **•**  L'enregistreur vocal peut reconnaître seulement deux sous-niveaux de dossier.

#### **REMARQUE**

**•**  Pour éviter tout risque d'endommagement des données, ne déconnectez jamais l'enregistreur vocal du port USB alors que le voyant LED clignote.

## <span id="page-64-0"></span>Utilisation comme mémoire externe de l'ordinateur

En branchant l'enregistreur vocal à un ordinateur, vous pouvez transférer les données de l'enregistreur que vous souhaitez sauvegarder sur l'ordinateur et vice-versa.

#### Windows

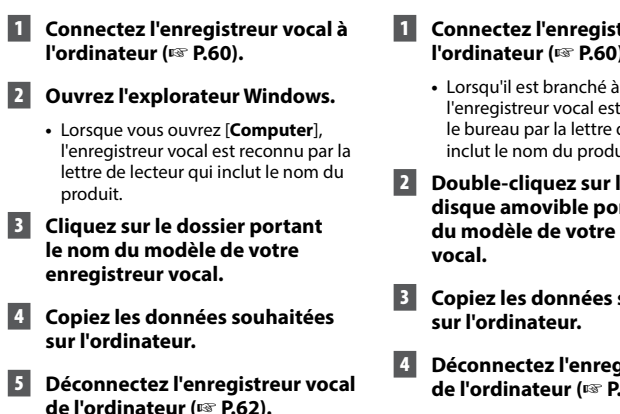

#### Macintosh

1 **Connectez l'enregistreur vocal à l'ordinateur (**☞ **[P.60](#page-59-0)).**

- **un Mac OS.** reconnu sur de lecteur qui inclut le nom du produit.
- l'icône du **distant le nom enregistreur**
- 3 **Copiez les données souhaitées**
- 4 **Déconnectez l'enregistreur vocal de l'ordinateur (**☞ **[P.62](#page-61-0)).**

#### **REMARQUE**

**•**  Lors du transfert de données, [**Busy**] apparaît sur l'écran de l'enregistreur vocal et le voyant LED clignote. Lorsque c'est le cas, pour éviter tout risque d'endommagement des données, ne déconnectez jamais l'enregistreur vocal du port USB.

FR

## <span id="page-65-0"></span>Lire des fichiers transférés depuis un ordinateur

## Pour lire un fichier transféré

Vous pouvez lire des fichiers musicaux, d'étude etc. transférés depuis un ordinateur.

#### **REMARQUE**

- **•**  Connectez l'enregistreur vocal à un ordinateur et transférez au préalable vos fichiers musicaux et d'étude dans le dossier [**Music**] de l'enregistreur vocal (☞[P.63](#page-62-0)).
- **•**  L'enregistreur vocal ne reconnaît aucun dossier du troisième niveau du dossier [**Music**].

#### 1 **Sélectionnez le fichier que vous souhaitez lire.**

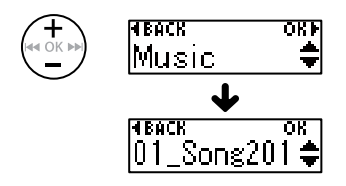

**•**  Utilisez la fonction de menu [**Play Folder**] pour basculer vers le dossier [**Music**], puis sélectionnez le fichier (☞ [P.54\)](#page-53-0).

#### 2 **Appuyez sur la touche**  `PLAY **/** 4STOP **pour lancer la lecture.**

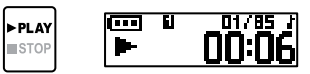

3 **Appuyez sur la touche** + **ou** – **pour régler le volume au niveau souhaité.**

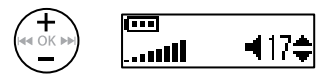

- **•**  Si le volume est trop élevé, un écran d'avertissement peut apparaître.
- 4 **Appuyez sur la touche**  `PLAY **/** 4STOP **pour arrêter la lecture.**

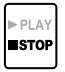

5

## Lire des fichiers transférés depuis un ordinateur

## Pour lire un fichier transféré

#### <span id="page-66-0"></span>Fichiers lisibles

Les combinaisons de fréquence d'échantillonnage, de nombre de bits et de débit binaire pris en charge pour la lecture des fichiers sont indiquées ci-dessous.

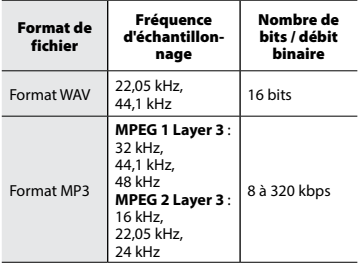

- **•**  Les fichiers MP3 avec des débits binaires variables (débits binaires convertis en un seul fichier de manière variable) peuvent ne pas être lus correctement.
- **•**  Les fichiers WAV au format PCM linéaire sont les seuls fichiers WAV pouvant être lus par l'enregistreur vocal. La lecture d'autres fichiers WAV n'est pas prise en charge.
- **•**  Même si le format du fichier est compatible pour la lecture sur cet enregistreur, ce dernier ne prend pas en charge tous les encodages.

## Liste des messages d'alarme

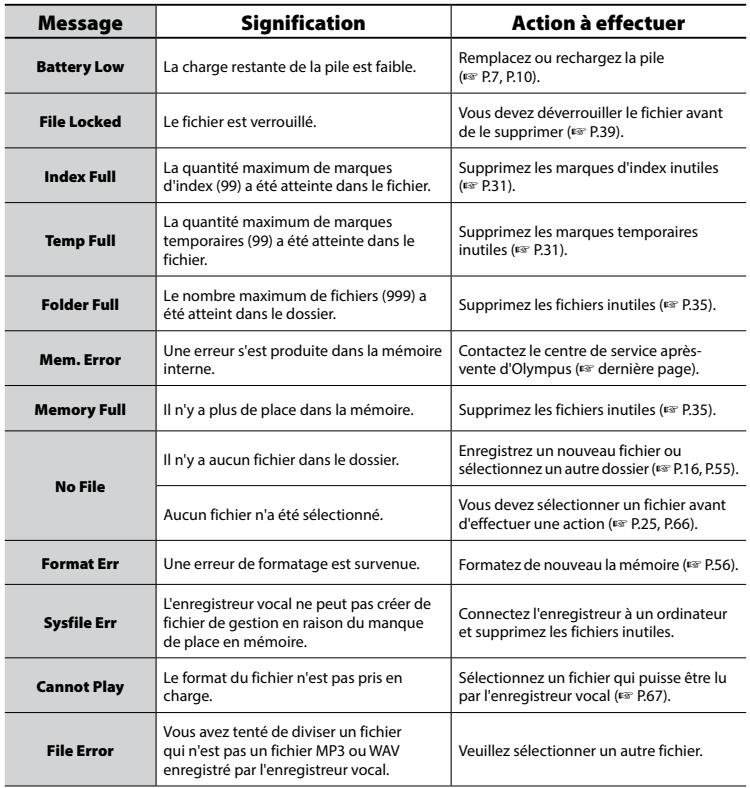

FR

## Liste des messages d'alarme

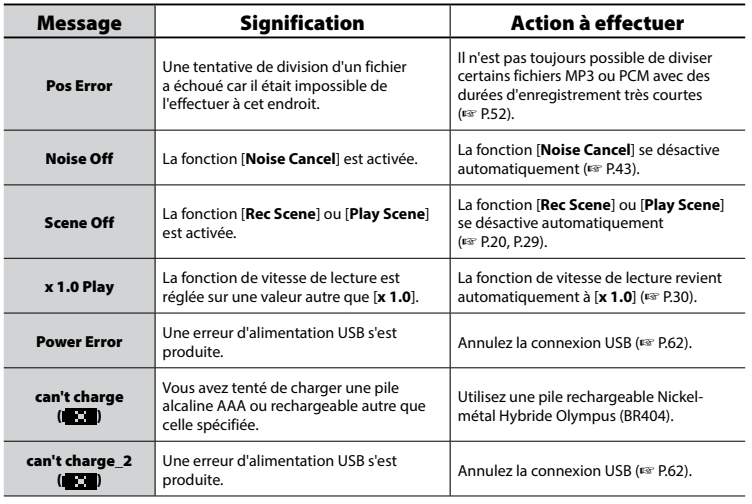

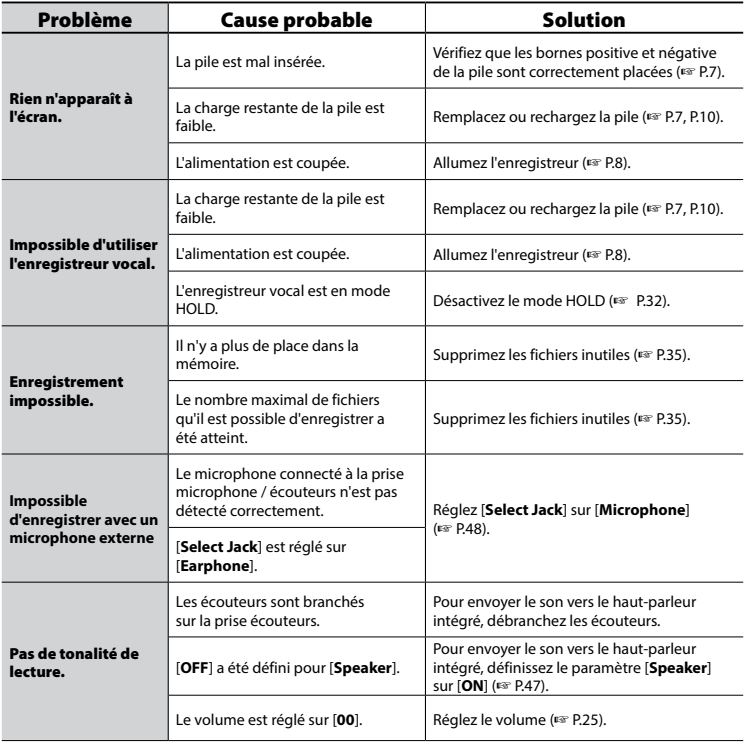

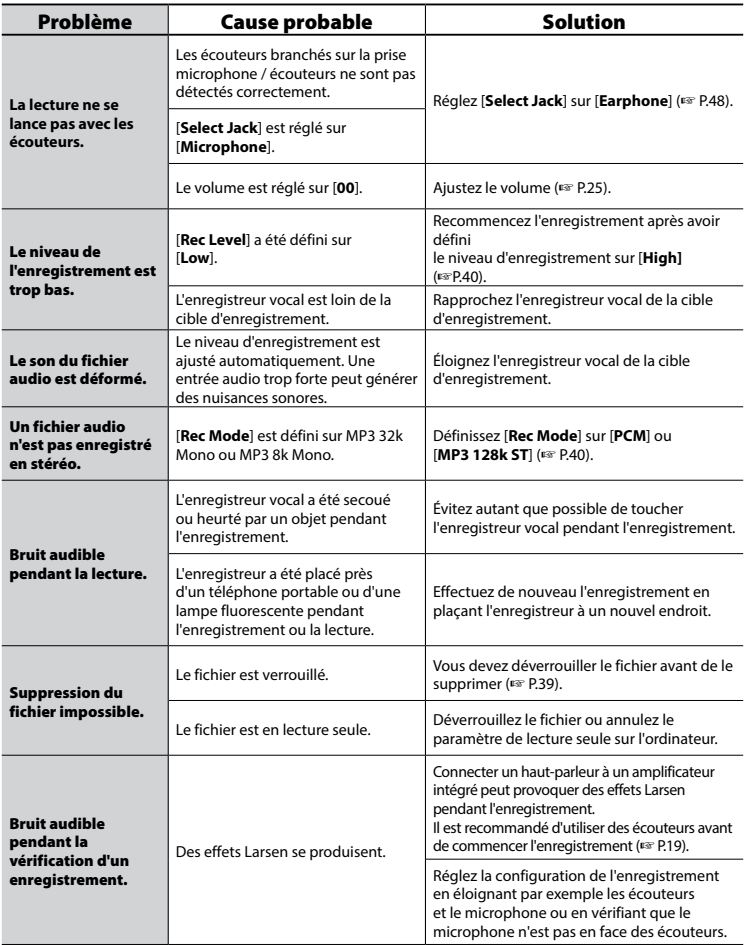

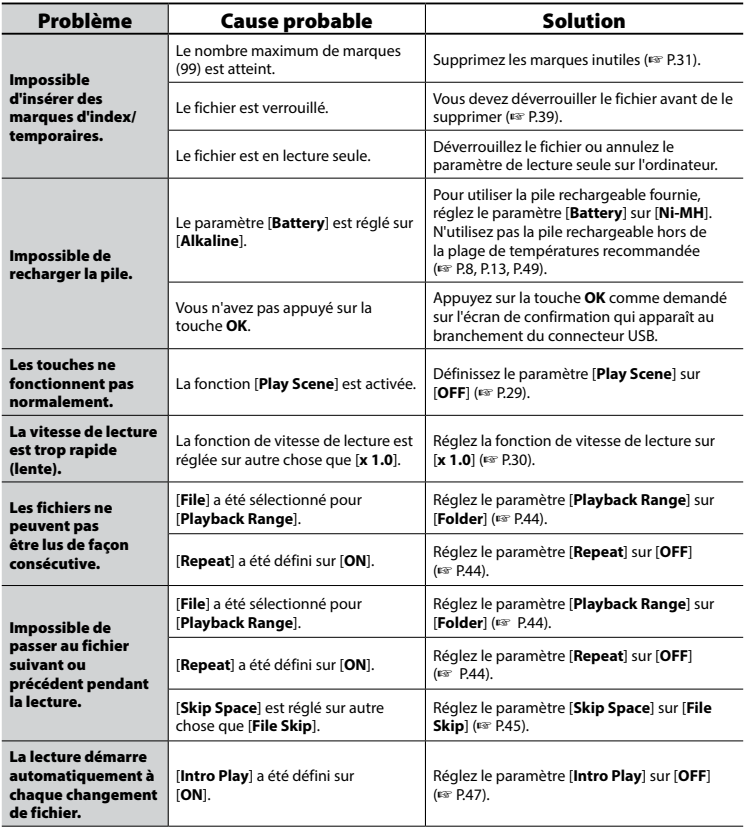
# Entretien

### **B** Extérieur

Essuyez doucement avec un chiffon doux. Si l'enregistreur est très sale, trempez le chiffon dans de l'eau légèrement savonneuse et essorez-le bien. Essuyez l'enregistreur avec le chiffon humide puis séchez-le avec un chiffon sec.

#### s **Écran**

Essuyez doucement avec un chiffon doux.

#### **REMARQUE**

**•**  N'utilisez pas de benzène, d'alcool ou d'autres solvants forts, ni de chiffon de nettoyage imprégné de produit chimique.

## Accessoires (en option)

#### **Pile rechargeable AAA Nickel-métal Hybride BR404**

Pile rechargeable haute performance et durable.

#### **Microphone stéréo : ME51SW**

Le microphone intégré de grand diamètre permet un enregistrement stéréo à haute sensibilité.

#### **Microphone zoom de bureau (unidirectionnel) : ME34**

Puisqu'il est intégré à un pied de microphone, il peut être installé sur une table et enregistrer à distance des événements comme des conférences ou un cours.

### **Microphone périphérique : ME33**

Microphone d'enregistrement de conférence pouvant être connecté jusqu'à 3 unités sur deux rangées. La connexion en cascade peut étendre le total des deux rangées jusqu'à environ 12 m, ce qui vous permet d'enregistrer des sons sur une large portée.

#### **Microphone à 2 canaux (omnidirectionnel) : ME30W**

Une paire de microphones omnidirectionnels à faible bruit parfaitement adaptés aux enregistrements dans de grandes salles de conférence. Les microphones gauche et droit peuvent être espacés d'environ 5 m lors de l'enregistrement.

#### **Capteur téléphonique : TP8**

Vous pouvez parler avec le microphone de type écouteur dans les oreilles. Votre voix ainsi que votre conversation au cours d'un appel peuvent être enregistrées clairement.

#### **Câble de connexion : KA333**

Un cordon de connexion avec résistances équipé de mini-fiches stéréo (3,5φ) aux deux extrémités. Il est utilisé lors de l'enregistrement en connectant la sortie écouteurs et l'entrée microphone. Une mini-prise mono (3,5φ) ou un adaptateur de prise de conversion (PA331 / PA231) pour mini-prise mono (2,5φ) est également inclus.

### **Adaptateur USB secteur F-5AC**

Un adaptateur USB secteur qui fournit une sortie en courant continu de 5 volts. (AC100-240 V 50/60 Hz)

# Droits d'auteur et marques commerciales

- **•**  Les informations de ce document sont susceptibles d'être modifiées sans préavis. Contactez le centre de service après-vente d'Olympus pour connaître les noms des derniers modèles, les références des modèles et d'autres informations.
- **•**  L'affichage et les illustrations de l'enregistreur vocal utilisés dans ce manuel peuvent différer du produit réel. Bien que toutes les précautions aient été prises pour garantir l'exactitude des informations contenues dans ce manuel, des erreurs peuvent survenir. Si vous avez des questions ou remarques sur des informations douteuses ou d'éventuelles erreurs ou omissions, adressez-vous au centre de service après-vente d'Olympus.
- **•**  Olympus Corporation et Olympus Imaging Corp. sont les détenteurs des droits d'auteur de ce manuel. La loi relative aux droits d'auteur interdit la reproduction non autorisée de ce manuel ou la distribution non autorisée de ses reproductions.
- **•**  Notez qu'Olympus décline toute responsabilité en cas de dommages, pertes financières ou toute plainte de tiers résultant d'une utilisation inappropriée de ce produit.

#### Marques commerciales et déposées

- **•**  IBM et PC/AT sont des marques commerciales ou des marques déposées d'International Business Machines Corporation.
- **•**  Microsoft, Windows et Windows Media sont des marques déposées de Microsoft Corporation.
- **•**  Macintosh et iTunes sont des marques déposées d'Apple Inc.
- **•**  Ce produit utilise la technologie de codage audio MP3 dont la licence appartient à Fraunhofer IIS et Thomson.

Les autres noms de produits et de marques cités dans ce manuel sont des marques commerciales ou des marques déposées de leurs propriétaires respectifs.

**Avant d'utiliser l'enregistreur vocal, lisez attentivement ce manuel afin d'utiliser le produit correctement et en toute sécurité. Conservez ce manuel dans un endroit facilement accessible afin de vous y référer en cas de besoin.**

## **Précautions de sécurité importantes**

- **•**  Les éléments de sécurité importants sont indiqués par l'affichage et les phrases suivants. Suivez toujours ces précautions pour éviter de vous blesser, vous ou autrui, ou de causer des dommages matériels.
- **•**  Chaque type de précaution est expliqué ci-dessous.

# f **DANGER**

**Danger imminent risquant d'entraîner la mort ou des blessures graves si l'enregistreur vocal n'est pas utilisé correctement.**

# f **AVERTISSEMENT**

**Situation potentiellement susceptible d'entraîner la mort ou des blessures graves si l'enregistreur vocal n'est pas utilisé correctement.**

# f **ATTENTION**

**Situation potentiellement susceptible d'entraîner des blessures ou des dégâts matériels si l'enregistreur vocal n'est pas utilisé correctement.**

## **Précautions de sécurité relatives à l'enregistreur vocal**

# f **AVERTISSEMENT**

s **N'utilisez pas l'enregistreur vocal dans une atmosphère pouvant contenir des gaz inflammables ou explosifs.**

Risque d'incendie ou d'explosion.

s **N'essayez pas de démonter, de réparer ou de modifier vous-même l'enregistreur vocal.**

Risque de décharge électrique ou de blessures.

s **N'utilisez pas l'enregistreur vocal pendant la conduite d'un véhicule (tel que bicyclette, moto ou voiture).**

Risque d'accident de la route.

s **Ne laissez pas l'enregistreur vocal dans un endroit accessible à un nourrisson ou un enfant.**

Sovez vigilant lorsque vous utilisez l'enregistreur vocal à proximité d'enfants ou de nourrissons et ne laissez jamais l'appareil sans surveillance. Les enfants et les nourrissons ne sont pas en mesure de comprendre les consignes de sécurité et sont exposés aux risques suivants :

- − Strangulation provoquée par un nœud accidentel du câble de l'écouteur autour du cou.
- − Erreur de manipulation provoquant des blessures ou une décharge électrique.

FR

#### $\bullet$  **Si vous remarquez une odeur. un bruit anormal ou de la fumée provenant de l'enregistreur :**

- 1Retirez la pile et débranchez le câble USB, en prenant garde à ne pas vous brûler ni vous blesser. La poursuite de l'utilisation peut causer un incendie ou des brûlures ; ne touchez pas le produit à mains nues lorsqu'il est en surchauffe.
- 2Contactez le commerce où vous avez acheté l'enregistreur vocal ou un centre de service Olympus.

#### s **Si l'enregistreur vocal est tombé à l'eau ou si des éléments étrangers (eau, métal, combustible) sont entrés dans l'appareil :**

- 1Retirez immédiatement la pile.
- 2Contactez le commerce où vous avez acheté l'enregistreur vocal ou un centre de service Olympus pour faire réparer l'appareil. Si vous continuez à utiliser l'appareil, vous vous exposez à un incendie ou à une décharge électrique.
- s **N'utilisez pas l'enregistreur vocal dans les avions, hôpitaux et autres lieux où l'usage des appareils électroniques est restreint. Le cas échéant, respectez la réglementation en vigueur.**
- s **Arrêtez immédiatement d'utiliser l'enregistreur vocal si vous remarquez une odeur, un bruit anormal ou de la fumée provenant de l'enregistreur.**

Risque d'incendie ou de brûlures. Retirez immédiatement la pile en prenant garde de ne pas vous brûler. Contactez le commerce où vous avez acheté l'enregistreur ou un centre de service ou de réparation Olympus. (Ne touchez pas

la pile à main nue lorsque vous la retirez. Retirez la pile en extérieur et à distance des objets inflammables.)

# f **ATTENTION**

#### s **N'augmentez pas le volume avant d'effectuer une action.**

Risque de problèmes auditifs ou de perte de l'audition.

**Piles**

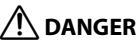

- s **Ne placez pas la pile à proximité de sources d'inflammation.**
- s **Ne brûlez pas la pile, ne la chauffez pas et ne la démontez pas. Ne court-circuitez pas les électrodes négative et positive de la pile.** Risque d'incendie, d'éclatement, de

combustion ou de surchauffe.

- $\bullet$  Ne soudez pas les connexions **directement sur la pile. Ne déformez pas la pile, ne la modifiez pas et ne la démontez pas.**
- **Ne connectez pas les bornes négative et positive de la pile.** Risque de surchauffe, de décharge électrique ou d'incendie.
- $\bullet$  **Lorsque vous transportez ou stockez la pile, placez-la toujours dans un boîtier pour protéger les bornes. Ne transportez pas et ne stockez pas la pile avec des éléments en métal précieux tels que des trousseaux de clés.**

Risque de surchauffe, de décharge électrique ou d'incendie.

6

Précautions de sécurité

**Précantions de sécurite** 

- s **Ne branchez jamais directement la pile sur une prise de courant ou l'allume-cigare d'un véhicule.**
- s **N'utilisez pas et ne laissez pas la pile dans un lieu chaud (exposition directe au soleil, dans un véhicule par forte température ou près d'un chauffage, par exemple).**

Risque d'incendie, de brûlures ou de blessures provoquées par la fuite de la pile, de surchauffe ou d'éclatement.

# f **AVERTISSEMENT**

s **Ne touchez jamais et ne portez jamais une pile si vos mains sont mouillées.**

Risque de décharge électrique ou de dysfonctionnement.

s **N'utilisez pas la pile si elle est endommagée.**

Risque d'éclatement ou de surchauffe.

s **N'insérez pas la pile en inversant les bornes positive et négative.**

Risque de fuite, de surchauffe, de combustion ou d'éclatement.

- N'utilisez pas la pile si son joint d'étanchéité est endommagé (couche isolante).
- Retirez toujours la pile lorsque l'enregistreur vocal n'est pas utilisé pendant une longue période.
- Lorsque vous jetez les piles usagées, isolez les bornes avec de l'adhésif et jetez-les avec les déchets ordinaires conformément aux lois en vigueur dans votre région.
- Retirez la pile de l'enregistreur vocal dès qu'elle est usée (risque de fuite).
- s **Risque de cécité en cas de projection du liquide de la pile dans les yeux. En cas de projection de liquide de pile dans les yeux, ne vous frottez pas les yeux. Rincezles abondamment sous l'eau du robinet ou avec de l'eau propre. Consultez immédiatement un médecin.**
- s **N'essayez pas de recharger des piles alcalines, au lithium ou d'autres piles non rechargeables.**
- s **Conservez les piles hors de portée des enfants et des nourrissons.**

La pile peut être avalée par des enfants et des nourrissons. Si cet incident se produit, consultez immédiatement un médecin.

- s **Ne plongez pas la pile dans de l'eau douce ou salée et ne mouillez pas les bornes.**
- **Si vous remarquez un bruit anormal, de la chaleur, de la fumée ou une odeur de brûlé provenant de l'enregistreur vocal pendant l'utilisation, procédez comme suit :**
	- $(1)$  Retirez immédiatement la pile en prenant garde de ne pas vous blesser.
	- 2Faites réparer l'enregistreur vocal par le commerce dans lequel vous l'avez acheté ou dans un centre de service Olympus. Si vous continuez à utiliser l'enregistreur vocal, vous vous exposez à un incendie ou à des brûlures.
- s **N'utilisez plus la pile si des problèmes apparaissent (fuite, décoloration ou déformation).**
- s **Arrêtez la recharge de la pile rechargeable si la recharge dépasse la durée de recharge spécifiée.**
- s **Le liquide de pile sur les vêtements ou la peau peut provoquer des blessures ou des dommages. Rincez immédiatement la tâche avec de l'eau du robinet ou de l'eau propre.**

# f **ATTENTION**

- s **Ne laissez pas tomber la pile et ne la soumettez pas à des chocs violents.**
- **Rechargez toujours la pile rechargeable avant de l'utiliser pour la première fois, ou si elle n'a pas été utilisée pendant une longue période.**
- Les piles rechargeables ont **une durée de vie limitée. Si la durée de fonctionnement de l'enregistreur diminue alors que la pile a été correctement rechargée, considérez-la comme usée et remplacez-la par une nouvelle.**

## **Mise au rebut de la pile rechargeable**

s **Le recyclage des piles permet d'économiser les ressources. Quand vous jetez une pile usagée, assurez-vous de recouvrir ses bornes et respectez toujours la réglementation locale.**

# **Précautions d'utilisation**

- Ne laissez pas l'enregistreur vocal dans des endroits chauds ou humides (exposition directe au soleil, dans un véhicule fermé en plein soleil ou sur la plage en été).
- Ne stockez pas l'enregistreur vocal dans un endroit humide ou poussiéreux.
- **•**  Si l'enregistreur est mouillé ou humide, essuyez-le immédiatement avec un chiffon doux. Évitez particulièrement le contact avec de l'eau salée.
- **•**  Ne placez pas l'enregistreur vocal à proximité ou sur une télévision, un réfrigérateur ou tout autre équipement électrique.
- Protégez l'enregistreur vocal du sable et de la boue. Dans le cas contraire, le produit ne serait pas réparable.
- **•**  Ne soumettez pas l'enregistreur à des chocs violents ou à des vibrations intenses.
- **•**  N'utilisez pas l'enregistreur vocal dans des endroits humides.
- **•**  Ne placez pas de carte magnétique (carte bancaire, par exemple) à proximité du haut-parleur ou des écouteurs au risque de provoquer des erreurs dans les données stockées sur la carte magnétique.
- **•**  N'approchez pas l'enregistreur vocal des lignes électriques, des lampes fluorescentes, des téléphones portables, etc. pendant l'enregistrement ou la lecture. Ce sont des sources de bruit.

**•**  Olympus ne peut pas être tenu responsable des violations des réglementations locales suite à l'utilisation du produit en dehors du pays ou de la région d'achat.

#### **<Précautions relatives à la perte des données>**

- **•**  Les contenus enregistrés dans la mémoire interne peuvent être détruits ou perdus pour différentes raisons : erreur d'utilisation, défaillance ou réparation de l'enregistreur vocal.
- **•**  C'est pourquoi, lorsque le contenu est sauvegardé dans la mémoire pendant une longue période ou est fréquemment utilisé, il peut ne pas être possible d'effectuer des actions telles que l'écriture, la lecture ou la suppression des contenus.
- **•**  Il est recommandé d'effectuer une sauvegarde des informations importantes enregistrées et de les sauvegarder sur le disque dur d'un ordinateur ou sur un autre support d'enregistrement.
- **•**  Notez qu'Olympus n'est pas responsable des dommages ou pertes financières résultant de la perte ou de la dégradation de données enregistrées, quelle qu'en soit la nature ou la cause.

#### **<Précautions relatives aux fichiers enregistrés>**

- **•**  Notez qu'Olympus n'est pas responsable de la suppression ou de l'impossibilité de lecture des fichiers enregistrés provoquée par une défaillance de l'enregistreur vocal ou de l'ordinateur.
- **•**  L'enregistrement de supports soumis à des droits d'auteur est uniquement autorisé en cas d'enregistrement dans le cadre d'une utilisation personnelle. Tout autre type d'utilisation sans la permission du détenteur des droits d'auteur est interdit par la législation relative aux droits d'auteur.

#### **<Précautions d'élimination de l'enregistreur vocal>**

**•**  Même lors du formatage (☞ [P.56](#page-55-0) ) ou de l'effacement (☞ [P.35](#page-34-0)), seules les informations de gestion des fichiers de la mémoire interne sont mises à jour ; les données enregistrées ne sont pas complètement effacées. Si vous jetez l'enregistreur vocal ou une carte mémoire, détruisez-les, formatez-les et enregistrez le silence jusqu'à ce que la durée d'enregistrement maximum soit atteinte, ou effectuez une action similaire afin d'empêcher toute utilisation d'informations personnelles.

FR

# Spécifications

#### Généralités

#### 4 **Formats d'enregistrement**

Format **LPCM** (Linear Pulse Code Modulation)

Format MP3 (MPEG-1 Audio Layer 3) Format MP3 (MPEG-2 Audio Layer 3) Format MP3 (MPEG-2,5 Audio Layer 3)

#### 4 **Fréquence d'échantillonnage**

Format PCM linéaire

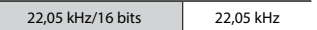

Format MP3

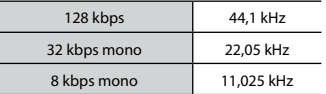

#### 4 **Sortie casque**

3 mW **+** 3 mW (à une charge de 16 Ω)

#### 4 **Support d'enregistrement\***

Mémoire NAND FLASH interne : 8 Go

Une certaine capacité de mémoire est utilisée comme zone de gestion. La capacité réelle utilisable est donc légèrement inférieure à celle affichée.

#### 4 **Haut-parleur**

Haut-parleur dynamique rond ø 10 mm intégré

#### 4 **Prise microphone / écouteurs**

Microphone : 3,5 mm de diamètre, impédance 2 Ω Écouteurs : 3,5 mm de diamètre, impédance 8 Ω ou plus

#### 4 **Puissance de travail maximale** 90 mW (haut-parleur de 8 Ω)

#### 4 **Alimentation**

Tension standard : 1,5 V Pile : une pile alcaline sèche AAA (modèle LR03), ou une pile rechargeable Nickel-métal Hybride Olympus

#### 4 **Dimensions extérieures**

 $17 \times 130 \times 17 \, \text{mm}$ (hors protubérances)

### 4 **Poids**

37,5 g (avec les piles)

4 **Température de fonctionnement**  $0$  à 42 °C

#### Réponse en fréquence

#### 4 **Enregistrement avec le microphone stéréo intégré**

Format PCM linéaire

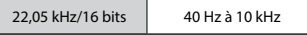

Format MP3

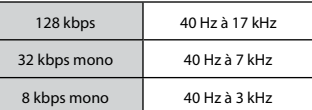

#### **Enregistrement avec le microphone stéréo intégré**

50 Hz à 17 kHz (La limite supérieure de fréquence dépend de chaque mode d'enregistrement.)

#### 4 **Pendant la lecture**

20 Hz à 20 kHz

(La limite supérieure et inférieure de fréquence dépend de chaque mode d'enregistrement.)

#### Durée de vie de la pile

Les chiffres ci-dessous sont donnés à titre indicatif.

#### ■ Pendant un enregistrement avec le microphone stéréo intégré (avec la **mémoire interne)**

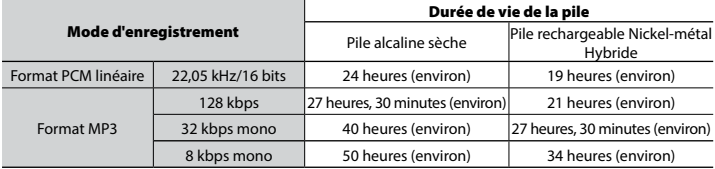

#### 4 **Pendant la lecture d'un fichier audio (tout mode de lecture)**

Lecture avec haut-parleur

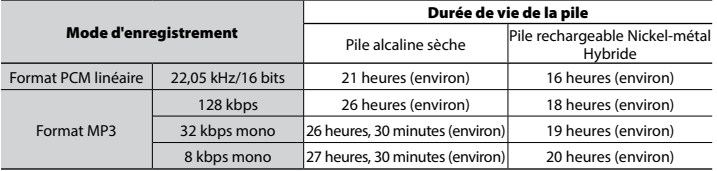

Lecture avec écouteurs

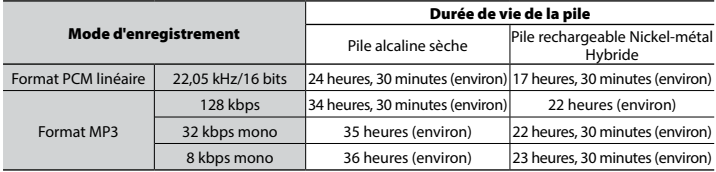

#### **REMARQUE**

**•**  Les durées de vie des piles indiquées ici ont été déterminées à l'aide d'une méthode de test Olympus, quand le paramètre [**LED**] est réglé sur [**OFF**]. Les durées de vie réelles varient énormément selon la pile utilisée et les conditions d'utilisation. Par exemple, modifier la vitesse de lecture ou utiliser les fonctions [**Noise Cancel**], [**Voice Balancer**], [**Rec Scene**], [**Play Scene**] et [**Rec Standby**] peut affecter la durée de vie de la pile.

#### Durée d'enregistrement

Les chiffres ci-dessous sont donnés à titre indicatif.

#### 4 **Format PCM linéaire**

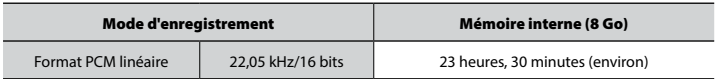

### 4 **Format MP3**

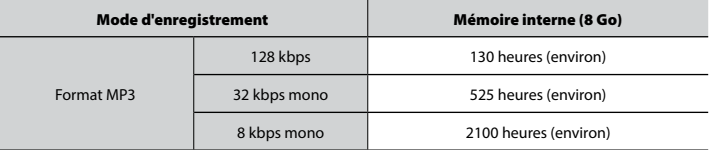

### **REMARQUE**

**•**  Les durées d'enregistrement réelles peuvent être inférieures à celles indiquées ici si vous effectuez fréquemment de courts enregistrements (les durées d'enregistrement écoulées/restantes affichées par l'enregistreur vocal doivent être considérées comme des valeurs indicatives).

#### Durée d'enregistrement maximale par fichier

- **•**  La taille maximale d'un fichier est limitée à 4 Go pour les formats MP3 et à environ 2 Go pour le format PCM linéaire (WAV).
- **•**  Indépendamment de l'espace mémoire restant, la durée d'enregistrement maximale par fichier est limitée aux valeurs suivantes.

#### 4 **Format PCM linéaire**

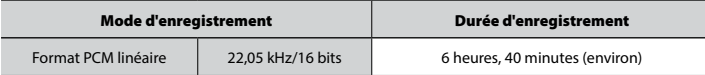

#### 4 **Format MP3**

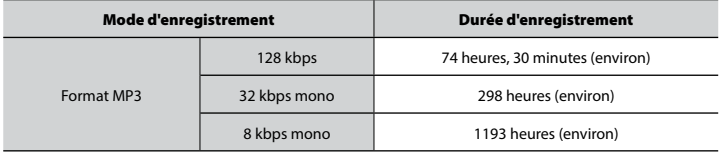

#### Nombre de fichiers musicaux (chansons) enregistrables

Les chiffres ci-dessous sont donnés à titre indicatif.

8 Go 1900 morceaux (environ)

(À 128 kbps, 4 minutes par morceau)

Notez que l'apparence et les spécifications relatives à l'enregistreur vocal sont susceptibles d'être modifiées sans information préalable pour amélioration des performances ou pour d'autres mises à niveau.

# OLYMPUS

#### OIYMPUS CORPORATION -

2951 Ishikawa-machi, Hachioji-shi, Tokyo 192-8507, Japan.

#### OLYMPUS EUROPA SE & CO. KG -

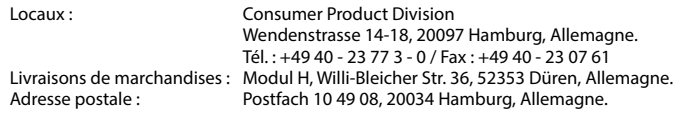

#### **Support technique européen :**

Visitez notre site à l'adresse **http://www.olympus-europa.com** ou appelez le NUMÉRO D'APPEL GRATUIT\* : **00800 - 67 10 83 00**

pour l'Autriche, la Belgique, la République tchèque, le Danemark, la Finlande, la France, l'Allemagne, le Luxembourg, les Pays-Bas, la Norvège, la Pologne, le Portugal, la Russie, l'Espagne, la Suède, la Suisse, le Royaume-Uni.

\* Notez que certains opérateurs de services de téléphonie (mobile) n'autorisent pas l'accès ou exigent un préfixe supplémentaire pour les numéros commençant par  $+800$ 

Pour tous les pays européens non mentionnés ou si vous ne pouvez pas obtenir la communication avec le numéro ci-dessus, appelez l'un des numéros suivants NUMÉROS D'APPEL PAYANTS : **+ 49 40 - 237 73 899**.

#### **OLYMPUS AMERICA INC.**

3500 Corporate Parkway, P.O. Box 610, Center Valley, PA 18034-0610, U.S.A. Tel. 484-896-5000

#### **Technical Support (USA):**

24/7 online automated help: http://www.olympusamerica.com/support Phone customer support: Tel.: 1-888-553-4448 (Toll-free)

Our phone customer support is available from 9 am to 9 pm (Monday to Friday) ET http://www.olympusamerica.com/contactus Olympus software updates can be obtained at: http://www.olympusamerica.com/digital